# **Rational**® **ClearCase**® **Mainframe Connectors**

# User's Guide

VERSION: 2003.06.00 AND LATER

UNIX/WINDOWS EDITION

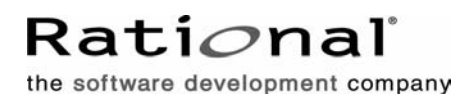

support@rational.com http://www.rational.com

#### **Legal Notices**

Copyright ©1992-2003, Rational Software Corporation. All Rights Reserved. Version Number: 2003.06.00 and later

This manual (the "Work") is protected under the copyright laws of the United States and/or other jurisdictions, as well as various international treaties. Any reproduction or distribution of the Work is expressly prohibited without the prior written consent of Rational Software Corporation.

The Work is furnished under a license and may be used or copied only in accordance with the terms of that license. Unless specifically allowed under the license, this manual or copies of it may not be provided or otherwise made available to any other person. No title to or ownership of the manual is transferred. Read the license agreement for complete terms.

Rational Software Corporation, Rational, Rational Suite, Rational Suite ContentStudio, Rational Apex, Rational Process Workbench, Rational Rose, Rational Summit, Rational Unified process, Rational Visual Test, AnalystStudio, ClearCase, ClearCase Attache, ClearCase MultiSite, ClearDDTS, ClearGuide, ClearQuest, PerformanceStudio, PureCoverage, Purify, Quantify, Requisite, RequisitePro, RUP, SiteCheck, SiteLoad, SoDa, TestFactory, TestFoundation, TestMate and TestStudio are registered trademarks of Rational Software Corporation in the United States and are trademarks or registered trademarks in other countries. The Rational logo, Connexis, ObjecTime, Rational Developer Network, RDN, ScriptAssure, and XDE, among others, are trademarks of Rational Software Corporation in the United States and/or in other countries. All other names are used for identification purposes only and are trademarks or registered trademarks of their respective companies.

Portions covered by U.S. Patent Nos. 5,193,180 and 5,335,344 and 5,535,329 and 5,574,898 and 5,649,200 and 5,675,802 and 5,754,760 and 5,835,701 and 6,049,666 and 6,126,329 and 6,167,534 and 6,206,584. Additional U.S. Patents and International Patents pending.

#### **U.S. Government Restricted Rights**

Licensee agrees that this software and/or documentation is delivered as "commercial computer software," a "commercial item," or as "restricted computer software," as those terms are defined in DFARS 252.227, DFARS 252.211, FAR 2.101, OR FAR 52.227, (or any successor provisions thereto), whichever is applicable. The use, duplication, and disclosure of the software and/or documentation shall be subject to the terms and conditions set forth in the applicable Rational Software Corporation license agreement as provided in DFARS 227.7202, subsection (c) of FAR 52.227-19, or FAR 52.227-14, (or any successor provisions thereto), whichever is applicable.

#### **Warranty Disclaimer**

This document and its associated software may be used as stated in the underlying license agreement. Except as explicitly stated otherwise in such license agreement, and except to the extent prohibited or limited by law from jurisdiction to jurisdiction, Rational Software Corporation expressly disclaims all other warranties, express or implied, with respect to the media and software product and its documentation, including without limitation, the warranties of merchantability, non-infringement, title or fitness for a particular purpose or arising from a course of dealing, usage or trade practice, and any warranty against interference with Licensee's quiet enjoyment of the product.

#### **Third Party Notices, Code, Licenses, and Acknowledgements**

Portions Copyright ©1992-1999, Summit Software Company. All rights reserved.

Microsoft, the Microsoft logo, Active Accessibility, Active Client, Active Desktop, Active Directory,

ActiveMovie, Active Platform, ActiveStore, ActiveSync, ActiveX, Ask Maxwell, Authenticode, AutoSum, BackOffice, the BackOffice logo, bCentral, BizTalk, Bookshelf, ClearType, CodeView, DataTips, Developer Studio, Direct3D, DirectAnimation, DirectDraw, DirectInput, DirectX, DirectXJ, DoubleSpace, DriveSpace, FrontPage, Funstone, Genuine Microsoft Products logo, IntelliEye, the IntelliEye logo, IntelliMirror, IntelliSense, J/Direct, JScript, LineShare, Liquid Motion, Mapbase, MapManager, MapPoint, MapVision, Microsoft Agent logo, the Microsoft eMbedded Visual Tools logo, the Microsoft Internet Explorer logo, the Microsoft Office Compatible logo, Microsoft Press, the Microsoft Press logo, Microsoft QuickBasic, MS-DOS, MSDN, NetMeeting, NetShow, the Office logo, Outlook, PhotoDraw, PivotChart, PivotTable, PowerPoint, QuickAssembler, QuickShelf, RelayOne, Rushmore, SharePoint, SourceSafe, TipWizard, V-Chat, VideoFlash, Visual Basic, the Visual Basic logo, Visual C++, Visual C#, Visual FoxPro, Visual InterDev, Visual J++, Visual SourceSafe, Visual Studio, the Visual Studio logo, Vizact, WebBot, WebPIP, Win32, Win32s, Win64, Windows, the Windows CE logo, the Windows logo, Windows NT, the Windows Start logo, and XENIX, are either trademarks or registered trademarks of Microsoft Corporation in the United States and/or in other countries.

Sun, Sun Microsystems, the Sun Logo, Ultra, AnswerBook 2, medialib, OpenBoot, Solaris, Java, Java 3D, ShowMe TV, SunForum, SunVTS, SunFDDI, StarOffice, and SunPCi, among others, are trademarks or registered trademarks of Sun Microsystems, Inc. in the U.S. and other countries.

Purify is licensed under Sun Microsystems, Inc., U.S. Patent No. 5,404,499.

Licensee shall not incorporate any GLOBEtrotter software (FLEXlm libraries and utilities) into any product or application the primary purpose of which is software license management.

BasicScript is a registered trademark of Summit Software, Inc.

**Design Patterns: Elements of Reusable Object-Oriented Software**, by Erich Gamma, Richard Helm, Ralph Johnson and John Vlissides. Copyright © 1995 by Addison-Wesley Publishing Company, Inc. All rights reserved.

Copyright ©1997 OpenLink Software, Inc. All rights reserved.

This software and documentation is based in part on BSD Networking Software Release 2, licensed from the Regents of the University of California. We acknowledge the role of the Computer Systems Research Group and the Electrical Engineering and Computer Sciences Department of the University of California at Berkeley and the Other Contributors in its development.

This product includes software developed by Greg Stein <gstein@lyra.org> for use in the mod\_dav module for Apache (http://www.webdav.org/mod\_dav/).

Additional legal notices are described in the legal\_information.html file that is included in your Rational software installation.

# **Contents**

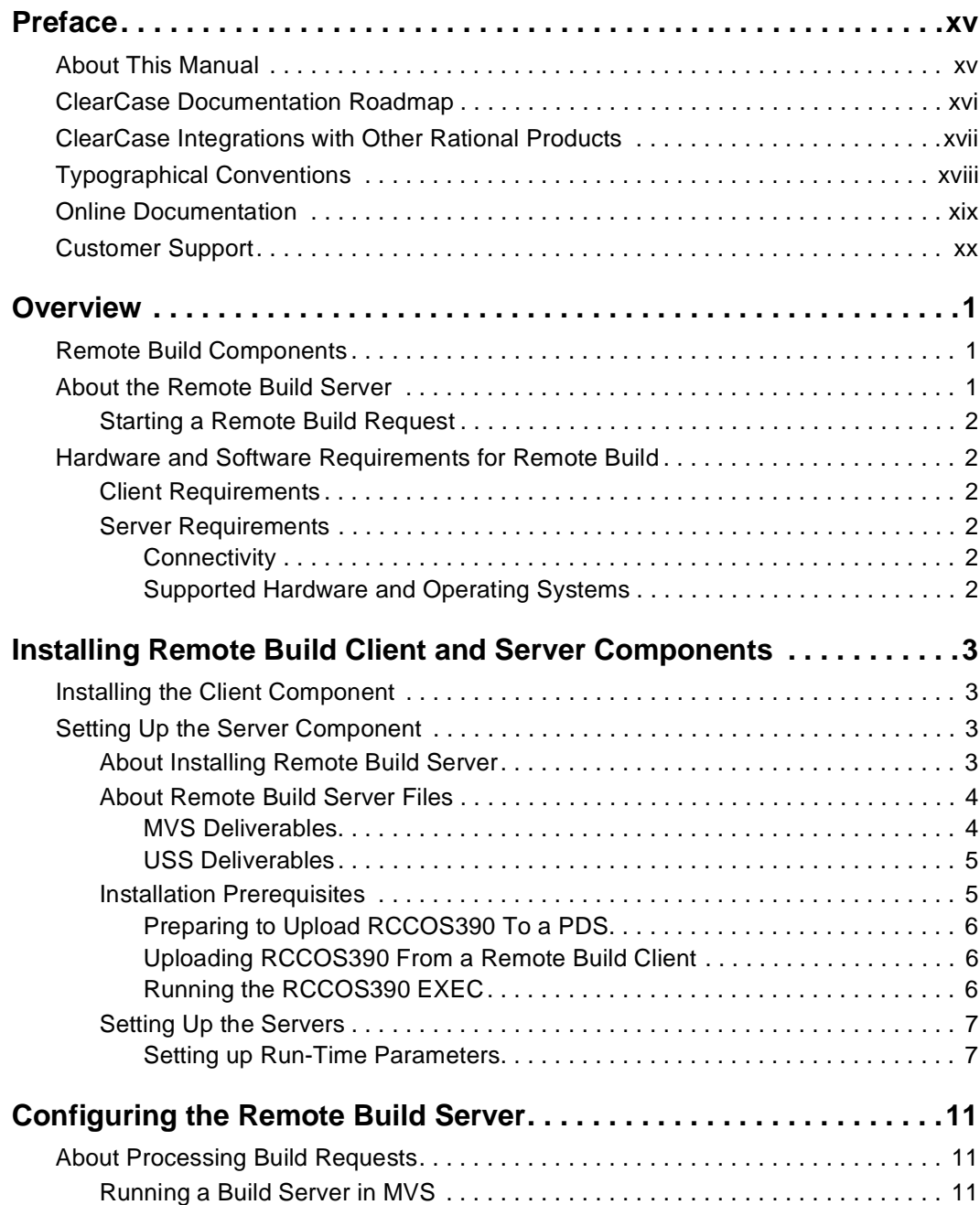

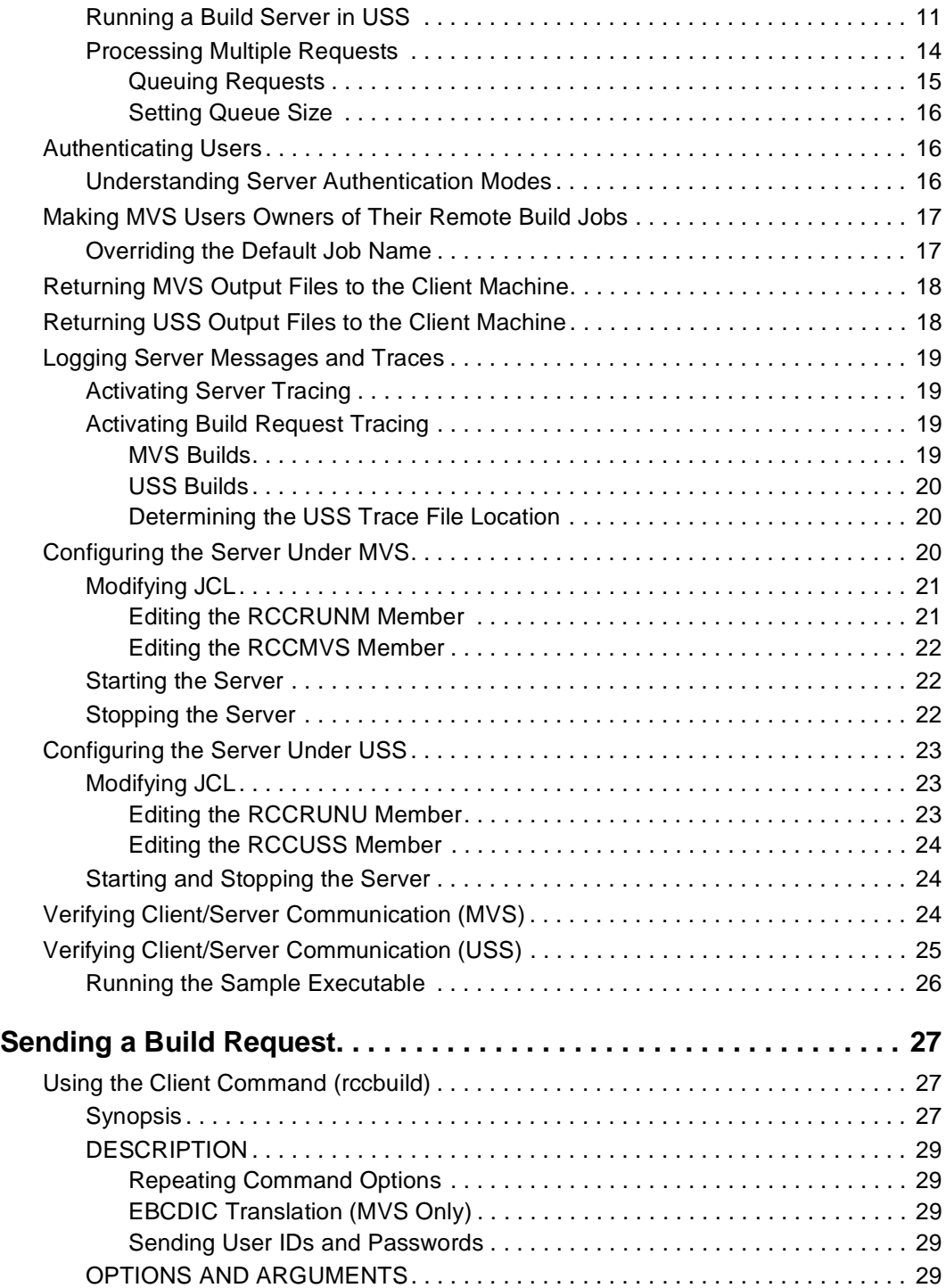

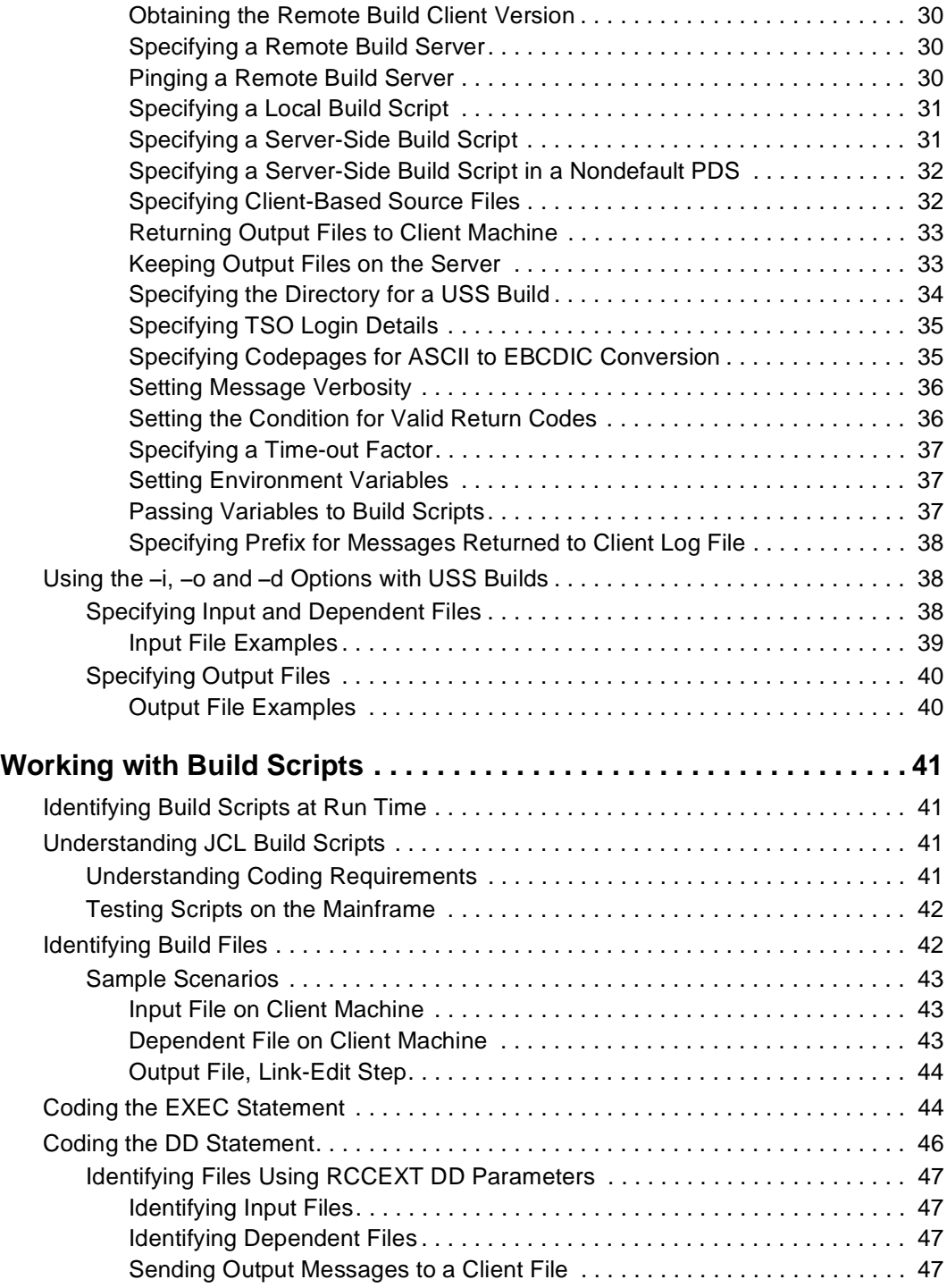

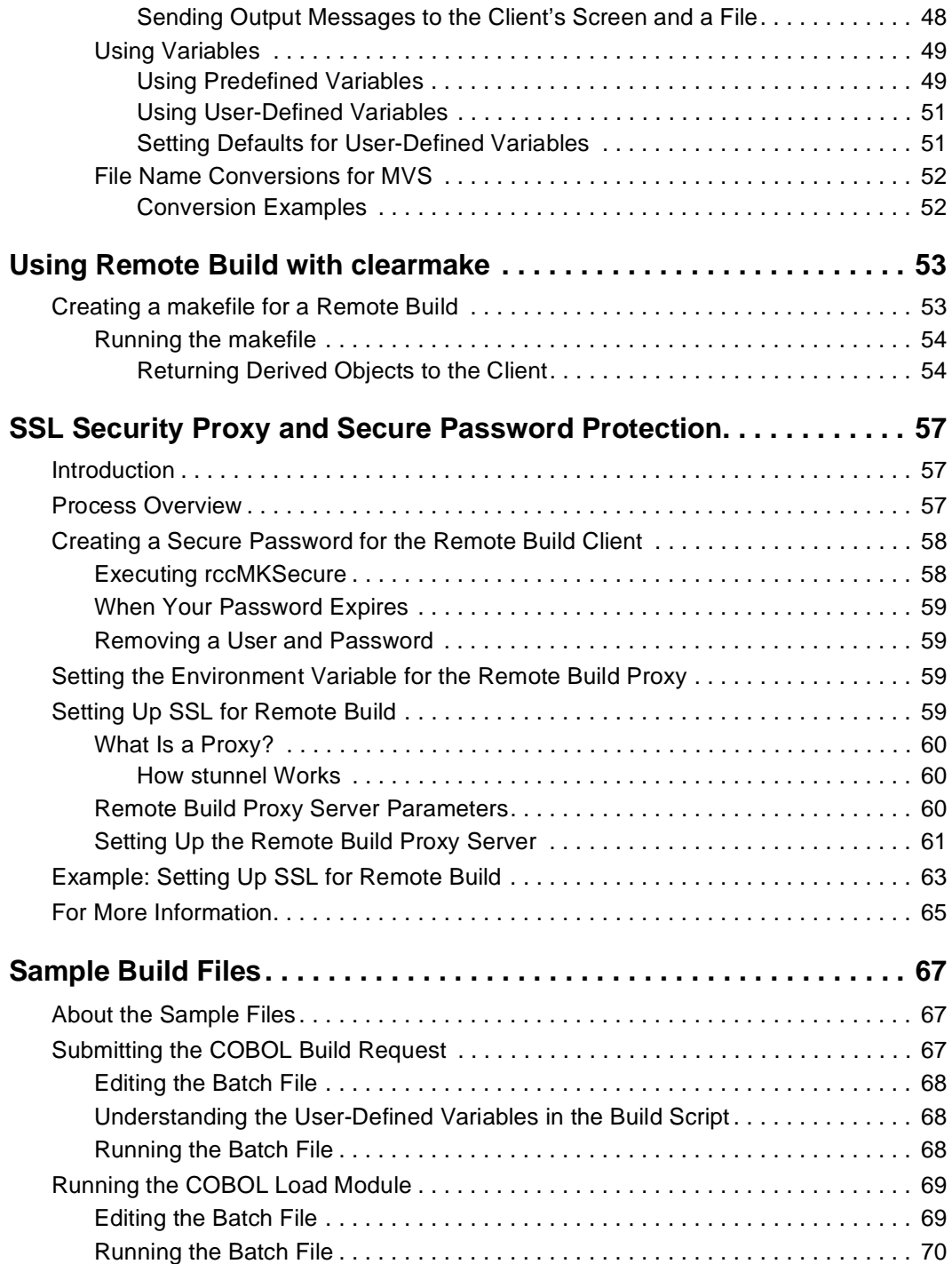

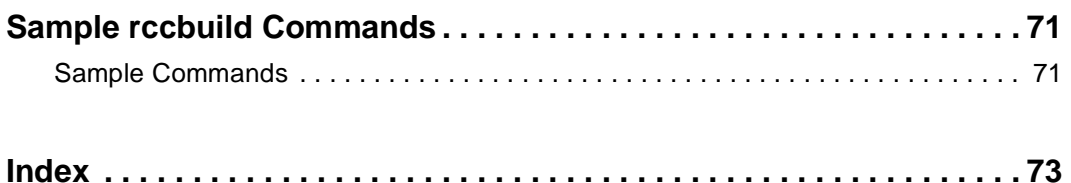

# **Figures**

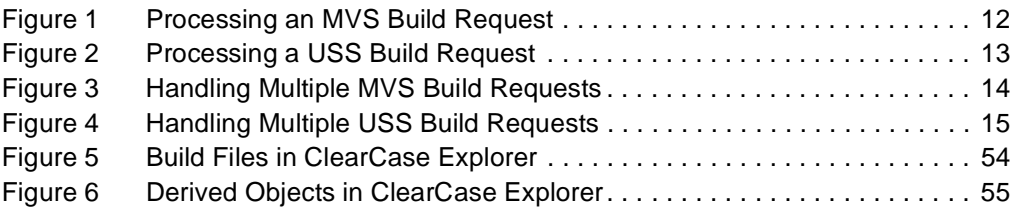

# **Tables**

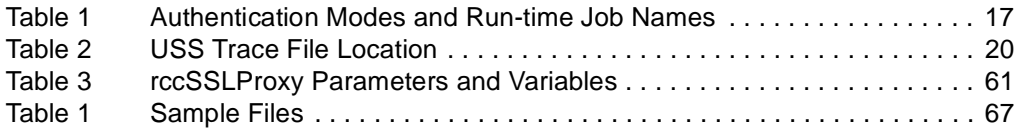

# <span id="page-14-0"></span>**Preface**

Rational ClearCase is a comprehensive configuration management (CM) system that manages multiple variants of evolving software systems and tracks changes. ClearCase maintains a complete version history of all software development artifacts, including code, requirements, models, scripts, test assets, and directory structures.

# <span id="page-14-1"></span>**About This Manual**

This manual describes how to install and configure Remote Build Feature of the Rational ClearCase Mainframe Connectors. It covers installation, configuration, creation of JCL build scripts, and submission of build requests.

Using Remote Build, programmers who write COBOL and other mainframe applications on client workstations can submit remote build requests to the mainframe.

# **ClearCase Documentation Roadmap**

<span id="page-15-0"></span>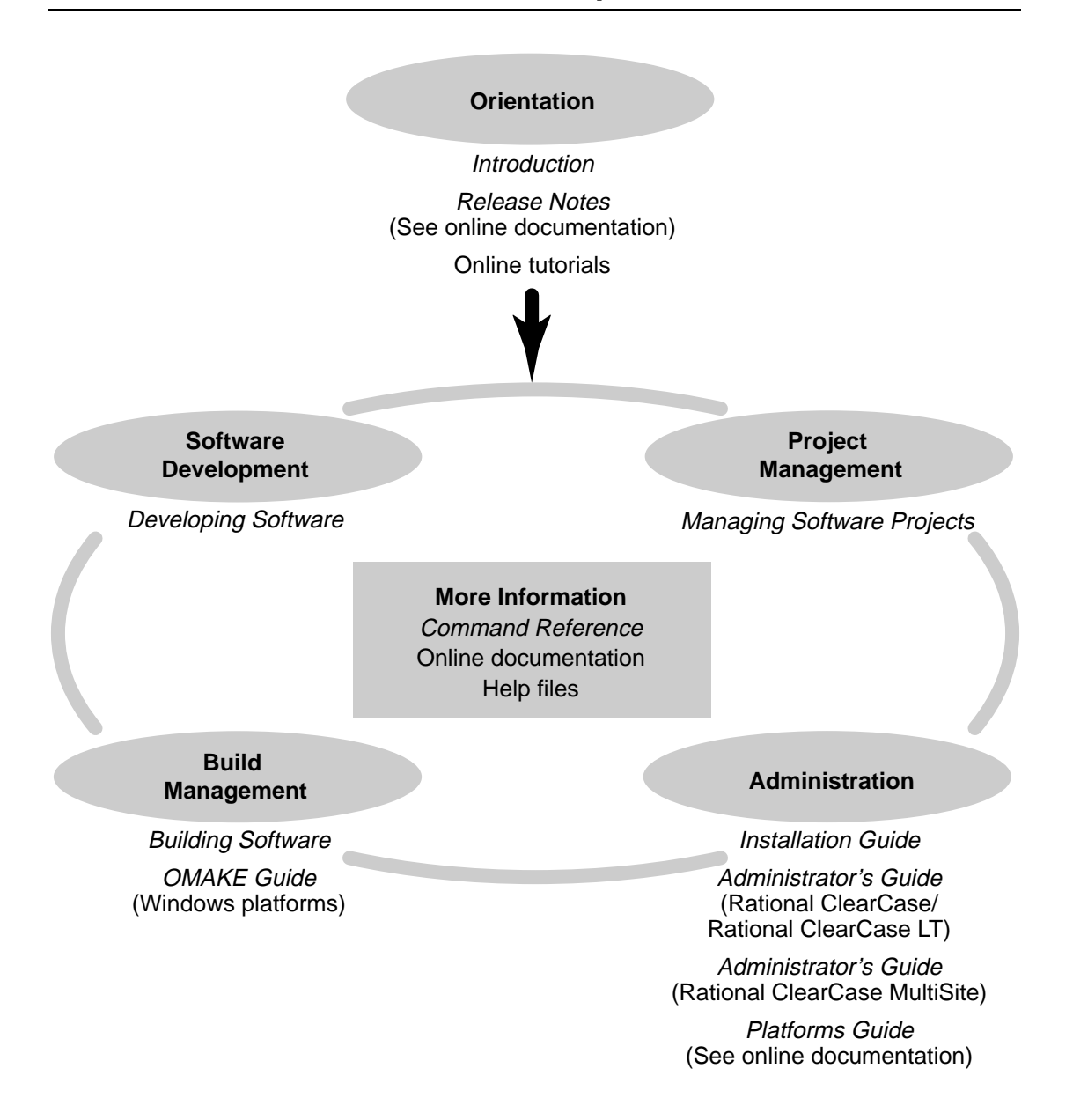

# <span id="page-16-0"></span>**ClearCase Integrations with Other Rational Products**

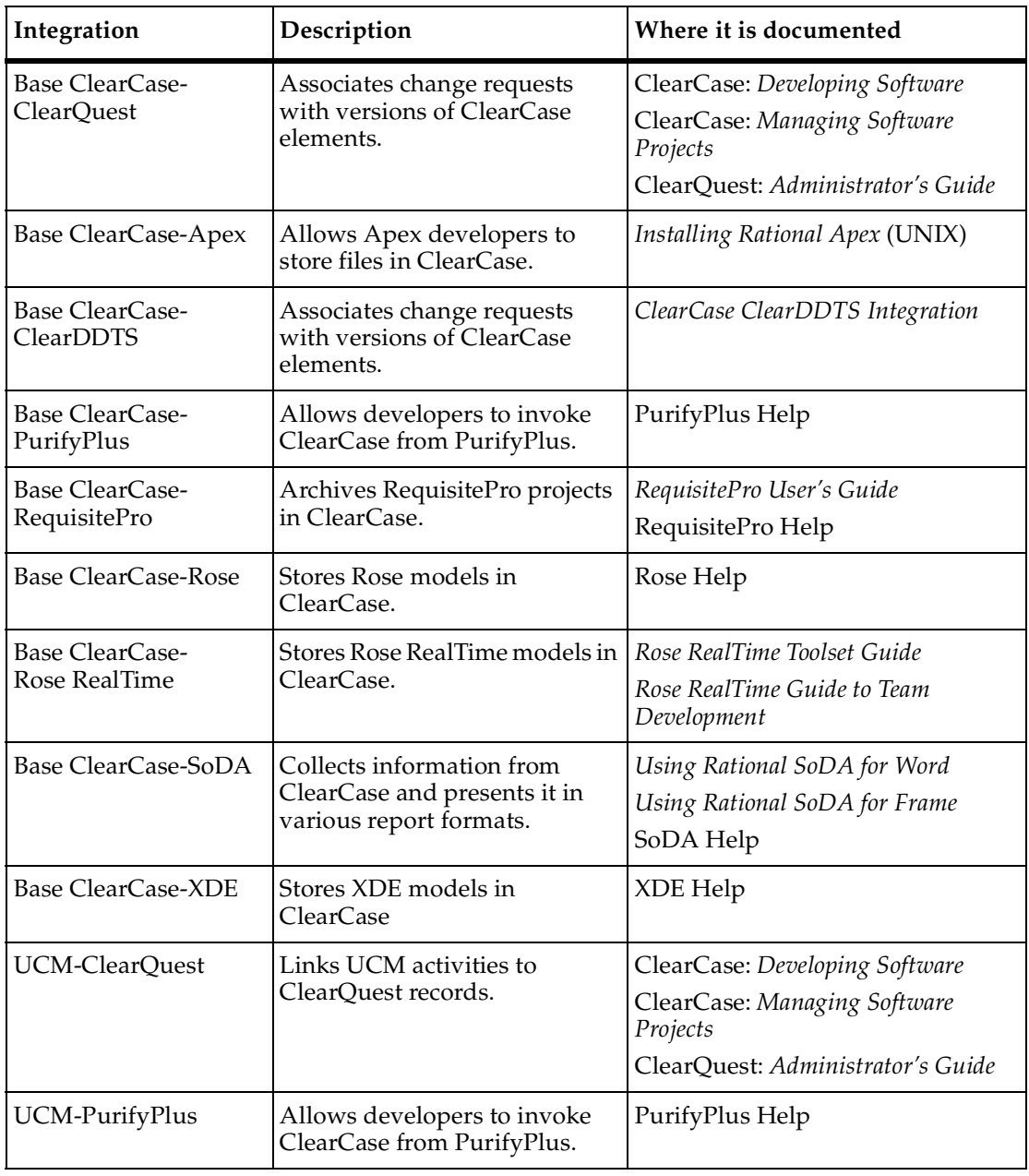

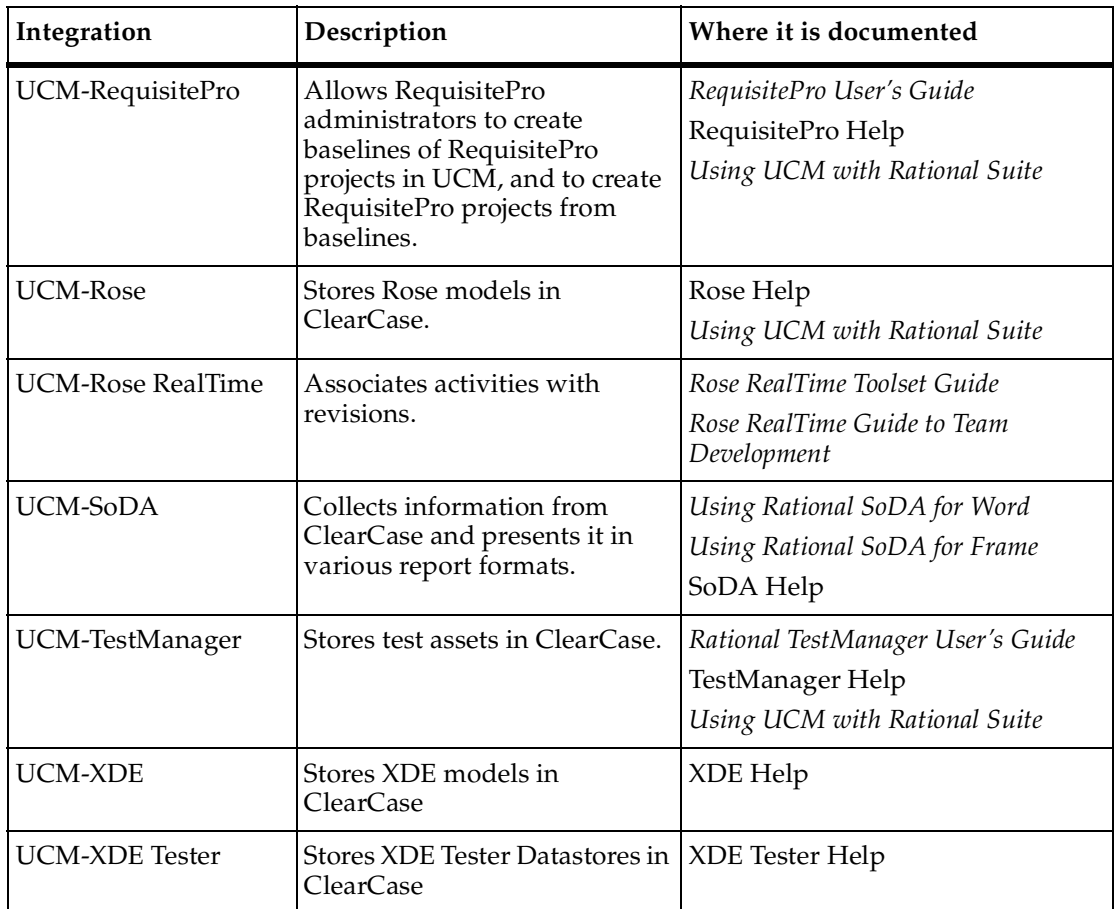

# <span id="page-17-0"></span>**Typographical Conventions**

This manual uses the following typographical conventions:

- *ccase-home-dir* represents the directory into which the ClearCase Product Family has been installed. By default, this directory is /opt/rational/clearcase on UNIX and C:\Program Files\Rational\ClearCase on Windows.
- *cquest-home-dir* represents the directory into which Rational ClearQuest has been installed. By default, this directory is /opt/rational/clearquest on UNIX and C:\Program Files\Rational\ClearQuest on Windows.
- **Bold** is used for names the user can enter; for example, command names and branch names.
- A sans-serif font is used for file names, directory names, and file extensions.
- **A sans-serif bold font** is used for GUI elements; for example, menu names and names of check boxes.
- *Italic* is used for variables, document titles, glossary terms, and emphasis.
- A monospaced font is used for examples. Where user input needs to be distinguished from program output, **bold** is used for user input.
- Nonprinting characters appear as follows: <EOF>, <NL>.
- Key names and key combinations are capitalized and appear as follows: SHIFT, CTRL+G.
- [ ] Brackets enclose optional items in format and syntax descriptions.
- { } Braces enclose a list from which you must choose an item in format and syntax descriptions.
- | A vertical bar separates items in a list of choices.
- ... In a syntax description, an ellipsis indicates you can repeat the preceding item or line one or more times. Otherwise, it can indicate omitted information.

**Note:** In certain contexts, you can use "**...**" within a pathname as a wildcard, similar to "\*" or "?". For more information, see the **wildcards\_ccase** reference page.

**•** If a command or option name has a short form, a "medial dot"  $( \cdot )$  character indicates the shortest legal abbreviation. For example:

**lsc**⋅**heckout**

# <span id="page-18-0"></span>**Online Documentation**

The ClearCase Product Family (CPF) includes online documentation, as follows:

**Help System:** Use the **Help** menu, the **Help** button, or the F1 key. To display the contents of the online documentation set, do one of the following:

- On UNIX, type **cleartool man contents**
- On Windows, click **Start > Programs > Rational Software > Rational ClearCase > Help**
- On either platform, to display contents for Rational ClearCase MultiSite, type **multitool man contents**
- Use the **Help** button in a dialog box to display information about that dialog box or press F1.

**Reference Pages:** Use the **cleartool man** and **multitool man** commands. For more information, see the **man** reference page.

**Command Syntax:** Use the **–help** command option or the **cleartool help** command.

**Tutorial:** Provides a step-by-step tour of important features of the product. To start the tutorial, do one of the following:

- On UNIX, type **cleartool man tutorial**
- On Windows, click **Start > Programs > Rational Software > Rational ClearCase > ClearCase Tutorial**

**PDF Manuals:** Navigate to:

- On UNIX, *ccase-home-dir*/doc/books
- On Windows, *ccase-home-dir*\doc\books

# <span id="page-19-0"></span>**Customer Support**

If you have any problems with the software or documentation, please contact Rational Customer Support by telephone, fax, or electronic mail as described below. For information regarding support hours, languages spoken, or other support information, click the **Support** link on the Rational Web site at **www.rational.com**.

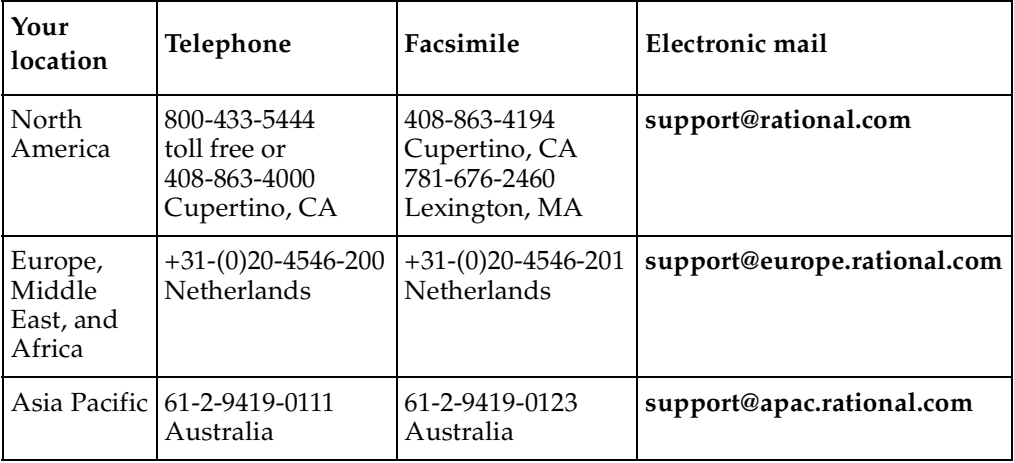

# <span id="page-20-0"></span>1 **Overview**

Using the Remote Build feature of Mainframe Connectors, you can submit build requests from Windows and UNIX client platforms for ClearCase to OS/390 and z/OS (MVS and USS). You can configure Remote Build to return the derived objects to the client platforms where you can version them in ClearCase. In addition, you can audit the builds using the **clearmake** facility.

# <span id="page-20-1"></span>**Remote Build Components**

Remote Build has the following major components:

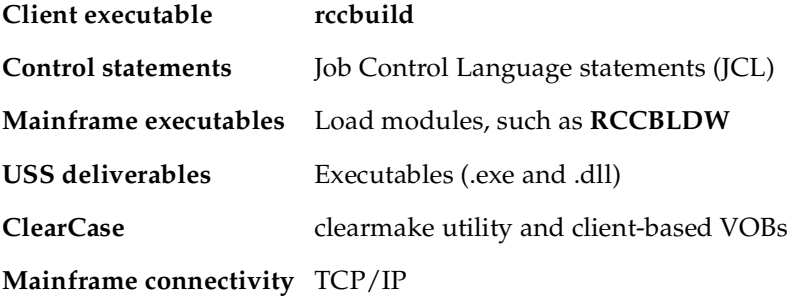

**Note:** Throughout this User's Guide, the use of "OS/390" refers to both the OS/390 and z/OS operating systems, unless otherwise indicated.

# <span id="page-20-2"></span>**About the Remote Build Server**

The Remote Build server is multithreaded and starts a new job for each request. Builds run concurrently and are limited only by system resources, such as MVS JES initiators, and by a server option.

Remote Build supports multiple server instances, which you set up through different OS/390 ports.

## <span id="page-21-0"></span>**Starting a Remote Build Request**

You can start a build request at the operating system prompt, or through a script or makefile. In addition, you can point to build scripts and input files on client or server machines.

# <span id="page-21-1"></span>**Hardware and Software Requirements for Remote Build**

This section describes software requirements for the client and server components.

#### <span id="page-21-2"></span>**Client Requirements**

Install the client by selecting the Remote Build feature when you install Rational ClearCase. See the *Installation Guide* for Rational ClearCase for Remote Build client requirements.

#### <span id="page-21-4"></span><span id="page-21-3"></span>**Server Requirements**

#### **Connectivity**

TCP/IP

## <span id="page-21-5"></span>**Supported Hardware and Operating Systems**

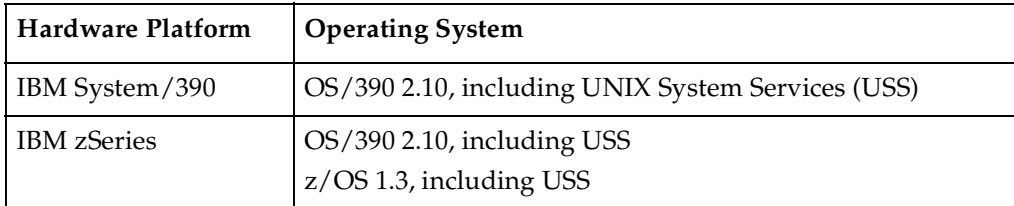

# <span id="page-22-0"></span>2 **Installing Remote Build Client and Server Components**

This chapter describes how to install the Remote Build client and server components.

# <span id="page-22-1"></span>**Installing the Client Component**

When you install ClearCase, you select a custom option to install the Mainframe Connectors Remote Build feature.

By selecting this option and installing ClearCase using the Rational Setup Wizard, you successfully set up the client component for use with the Remote Build feature.

To use the SSL Security Proxy and Secure Password Protection feature, see [Chapter 7,](#page-76-3)  *[SSL Security Proxy and Secure Password Protection](#page-76-3)*.

# <span id="page-22-2"></span>**Setting Up the Server Component**

This section describes how to install the Remote Build server component on the mainframe. This component is included in the same ClearCase patch with the Remote Build client component

## <span id="page-22-3"></span>**About Installing Remote Build Server**

Using ISPF panels and the ISPF Editor, you set up both the MVS and USS Remote Build servers. You can select either MVS or USS, but you must install the MVS server before installing the USS server.

The installation process can accomplish the following tasks:

- Scan for existing Remote Build SMP/E control files (CSI).
- Allocate partitioned datasets (PDSs), including:
	- ❑ JCL library, which contains JCL that starts the Remote Build server load modules.
	- ❑ Load libraries, which contains server load module.
	- ❑ Object library, which contains server object code.
- ❑ Procedures library, which can contain production build scripts that you write.
- □ Samples library, which can contain sample JCL build scripts.
- Create the JCL required to generate the SMP/E control file (CSI).
- Customize run-time JCL using the high-level qualifier that you specify.
- Prompt for the location of the Language Environment library (**SCEELKED**).
- Prompt for the HFS location for the USS server.
- Prompt for the **VOLSER and device type** for all Remote Build PDSs.
- Create the JCL to receive, apply, and accept the SMP/E installation files.
- Link-edit the necessary Remote Build object modules.
- Install USS executables.
- Remove all work files when the installation completes successfully.
- Set execute and read permissions on the USS executables and shell script.

# <span id="page-23-1"></span><span id="page-23-0"></span>**About Remote Build Server Files**

#### **MVS Deliverables**

These load modules are created during installation:

RCCMVS Calls the RCCBLDW load module.

RCCRUNM Calls the RCCINIT load module.

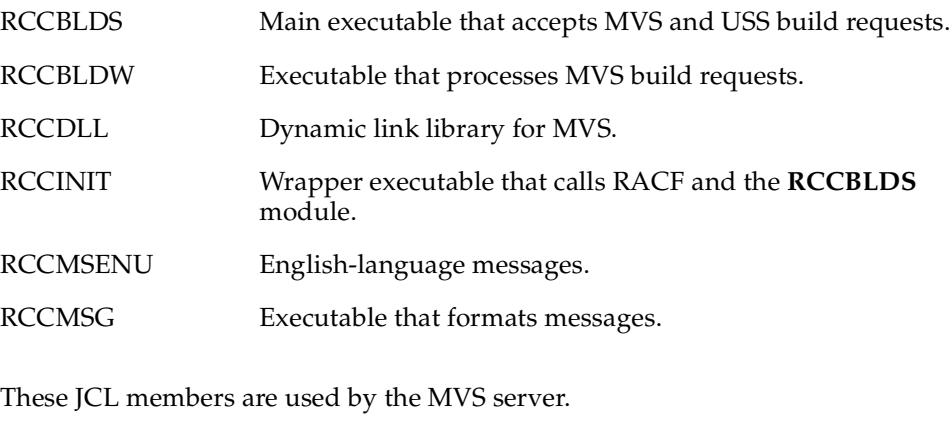

RCCSESM Calls the USS shell script rccSSLMVSServerProxy.sh.

# <span id="page-24-0"></span>**USS Deliverables**

The USS deliverables include:

- **JCL**
	- ❑ **RCCRUNU** Calls the **RCCBLDS** load module.
	- ❑ **RCCUSS** Calls the USS shell script rccbldw.sh.
	- ❑ **RCCSESU**  Calls the USS shell script rccSSLUSSServerProxy.sh.
- **Executables**
	- ❑ **rccbldw** Executable that processes USS build requests.
	- □ **rccbldw.sh** Shell script that calls the **rccbldw** executable.
	- ❑ **rccdll** Dynamic link library.
	- ❑ **rccSSLMVSServerProxy.sh** SSL shell script for MVS Server.
	- ❑ **rccSSLUSSServerProxy.sh** SSL shell script for USS Server.

#### <span id="page-24-1"></span>**Installation Prerequisites**

Before installing the Remote Build feature, ensure you are authorized to do the following:

- Add datasets to the APF list
- Browse the system log using SDSF
- Ability to create new dataset high-level qualifiers (ALTER ability within RACF)

In addition, the following are required:

- The system must have a USS partition active and available for update.
- The TSO logon region size must be a minimum of 2 MB
- You must know the dataset name of the Language Environment library (member SCEELKED)
- You must know the HFS location of the USS server

# <span id="page-25-0"></span>**Preparing to Upload RCCOS390 To a PDS**

Take the following steps to upload RCCOS390 to a PDS:

- **1** Upload the REXX exec **RCCOS390** in binary mode to a PDS (recfm=fb,lrecl=200).
- **2** Using IBM's RACF, define **RATIONAL** as a valid high-level qualifier. This high-level qualifier is used only during the SMP/E installation process and only for temporary datasets deleted at the end of the job.
- **3** Ensure the LinkList contains references to the following two modules:
	- **a** IEWL (Linkage editor)
	- **b** GIMAPI (SMP/E CSI Application Interface)

## <span id="page-25-1"></span>**Uploading RCCOS390 From a Remote Build Client**

To upload **RCCOS390** from a Remote Build client workstation:

- **1** Open an FTP connection to OS/390 MVS.
- **2** Specify the location of the **RCCOS390** file on the client.

When using the FTP **lcd** command from a Windows client, enter a local directory path in double quotes.

For example, **lcd "C:\Program Files\dir\subdir"**

- **3** Change to binary transfer mode: **binary**
- **4** Change the destination to the desired PDS.

**cd '***pds*'

**5** Upload the file:

put RCCOS390

**6** Quit the FTP session.

# <span id="page-25-2"></span>**Running the RCCOS390 EXEC**

From the ISPF Command Shell panel, run the command

#### **ex '***pds***(RCCOS390)'**

where *pds* is the destination PDS for the REXX exec.

The SMP/E INSTALLATION menu opens.

#### <span id="page-26-1"></span><span id="page-26-0"></span>**Setting Up the Servers**

Set up the Run-time Parameters to set up to MVS Server.

### **Setting up Run-Time Parameters**

**Warning:** During the installation process, do not exit from the SMP/E panels until the install completes successfully.

**Note:** Please note that the data you enter in [Step 4](#page-26-2) through [Step 8](#page-27-0) is not validated for content.

- **1** Select either the **NO SCAN** option or the **SCAN** option and press ENTER.
	- ❑ Use the **NO SCAN** option if you know the name of your existing Remote Build CSI or if you want to create a new CSI.
	- ❑ Use the **SCAN** option to view a list of Remote Build CSIs found on your system.

**Note:** Using the **SCAN** option could take an extended amount of time, depending on the size of your DASD farm.

- **2** A panel listing the CSIs to choose from opens. Select the Remote Build CSI you want to work with and press ENTER.
	- Selecting **NEW SMP/E CSI** will create a JCL job stream to first deinstall any existing Remote Build CSI of the same name, and then install a new CSI.
	- ❑ Selecting **SPECIFY** will present you with a pop-up panel on which to enter the name of an existing Remote Build CSI. After entering the CSI name, press ENTER and then press F3.
	- ❑ Selecting an existing CSI from the list presented by the **SCAN** option allows you to work with that particular CSI.
- **3** A CUSTOMIZATION & INSTALLATION panel opens. Type **1** for MODIFY JOB CARD, and press ENTER.
- <span id="page-26-2"></span>**4** Modify the **JOB** statement.
	- **a** Specify an eight character Job Name.
	- **b** Specify a TSO userid to notify upon completion of the install process. (For example, **NOTIFY=TSOUSR1** (where TSOUSR1 is the TSO userid to notify).
- **c** Press ENTER and then press F3.
- **5** From the CUSTOMIZATION & INSTALLATION menu, type **2** for DASD INFORMATION, and press ENTER.
	- **a** In the **High Level Qualifier** field, specify one or more high-level qualifiers (for example, RCC).
	- **b** In the **Volume serial number** field, specify a volume serial number (for example, RTL001).
	- **c** In the **Device type** field, specify a device type (for example, 3380, 3390, sysda, sysallda, etc.).
	- **d** Press ENTER and then press F3.
- **6** From the CUSTOMIZATION & INSTALLATION menu, type **3** for SCEELKED LIBRARY, and press ENTER.
	- **a** In the **SCEELKED Library** field, specify the dataset name of the Language Environment library.
	- **b** Press ENTER and then press F3.
- **7** From the CUSTOMIZATION & INSTALLATION menu, type **4** for HFS DIRECTORY, and press ENTER.
	- **a** In the **Directory** field, specify an existing USS directory (for example, /rational/user). This is the destination for Remote Build server executables and shell scripts.
	- **b** Press ENTER and then press F3.
- <span id="page-27-0"></span>**8** From the CUSTOMIZATION & INSTALLATION menu, type **5** for SELECT OPTIONAL USS SERVER INSTALLATION, and press ENTER.
	- **a** Select **Yes** to schedule installation of the USS server, or **No** to bypass this option.
	- **b** Press ENTER and then press F3.

**Note:** This option will be disabled if the CSI you are working with has the USS server installed.

**9** From the CUSTOMIZATION & INSTALLATION menu, type **6** for INSTALL REMOTE BUILD, and press ENTER.

The **ABOUT TO INSTALL** panel is displayed, listing the sysmods specific to this release of Remote Build which were previously applied to the CSI you have chosen to work with, as well as those that will be applied to the CSI. You cannot at this point make any further selections. Press ENTER.

**Note:** If applying updates to a CSI containing sysmods for a previous release (for example, release 2002.05 compared release 2003.06) of Remote Build, the message **OLD RELEASE WILL BE REPLACED. CLIENT MUST BE SYNCH. HIT ENTER TWICE.** is displayed. Hit ENTER twice to generate the JCL required to complete the SMP/E install. If not applying updates to a CSI containing sysmods from a previous release of Remote Build, the message **HIT ENTER TO GENERATE JCL** is displayed under the CSI name. Press ENTER twice.

- **10** A JCL job stream, based on the data entered above, is displayed.
	- **a** Edit the JCL as needed.
	- **b** On the command line, submit the job by typing **SUB**.
	- **c** Press ENTER and then press F3.

The message **STAY ON UNTIL JOB COMPLETION** is displayed under the CSI name on the ABOUT TO INSTALL panel.

**Caution:** Do not exit the SMP/E installation panels until the job completes.

**11** On successful completion, a JES2 message like the following one appears:

```
userid ENDED AT N1 MAXCC=0 CN(INTERNAL)
```
# <span id="page-30-0"></span>3 **Configuring the Remote Build Server**

This chapter describes how to configure and run a Remote Build server. It also explains how to verify client/server communication.

# <span id="page-30-1"></span>**About Processing Build Requests**

The Remote Build server performs the following tasks:

- Receives build requests and files from the client.
- Performs character conversions (MVS only).
- Runs builds within its environment.
- Optionally collects and returns results to the client.

## <span id="page-30-2"></span>**Running a Build Server in MVS**

In MVS, the server load module **RCCBLDS** receives client build requests. **RCCBLDS** triggers the JCL member **RCCMVS**, which executes the **RCCBLDW** module. **RCCBLDW** processes your build scripts [\(Figure 1 on page 12](#page-31-0)).

## <span id="page-30-3"></span>**Running a Build Server in USS**

For USS operations, the server load module **RCCINIT** and **RCCBLDS** run in MVS. **RCCBLDS** triggers the JCL member **RCCUSS**, which starts the USS shell script **rccbldw.sh**. This script starts the executable **rccbldw**, which processes build requests [\(Figure 2](#page-32-0) [on page 13\)](#page-32-0).

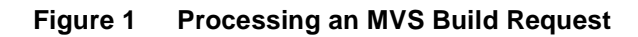

<span id="page-31-0"></span>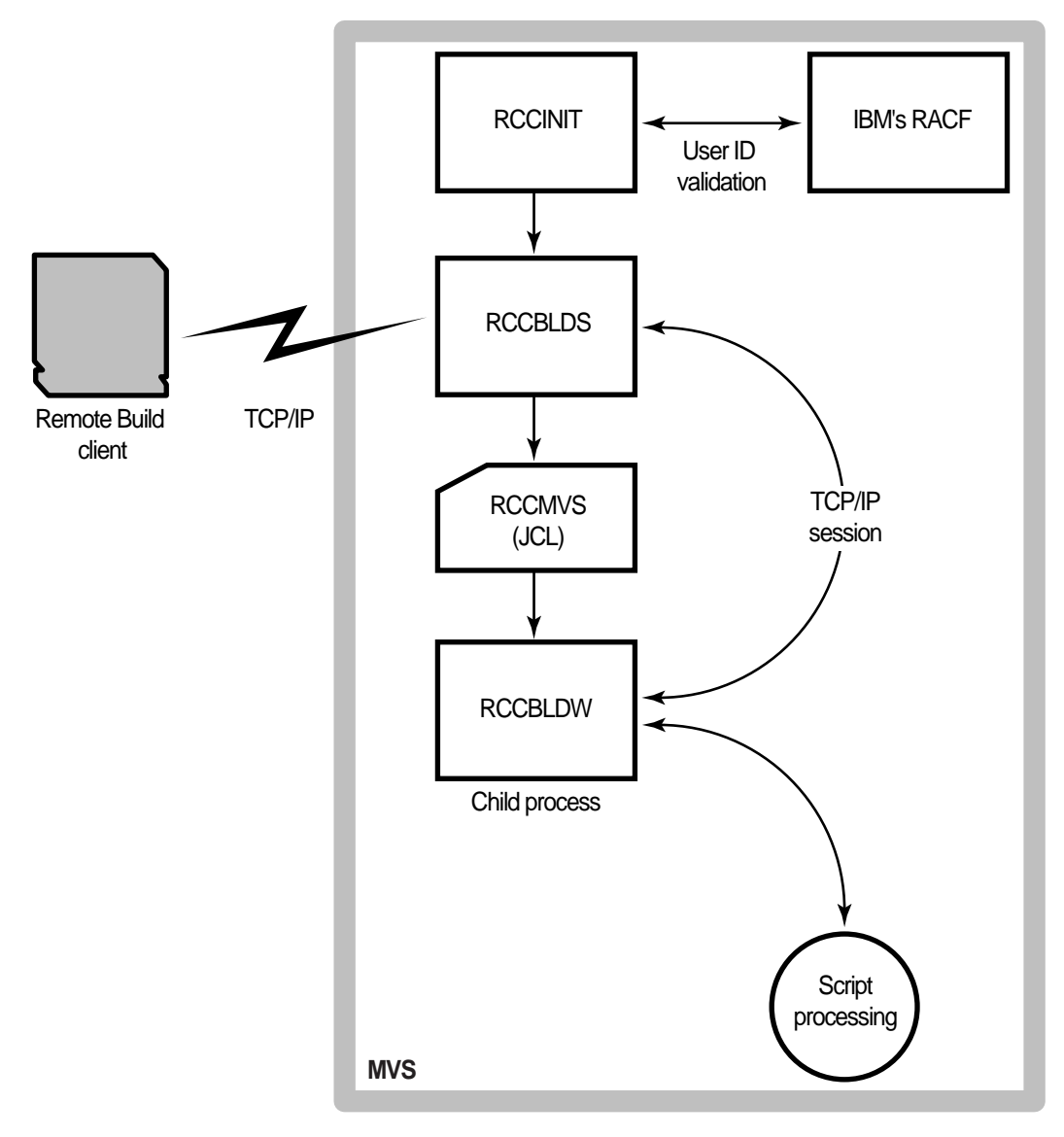

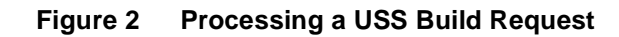

<span id="page-32-0"></span>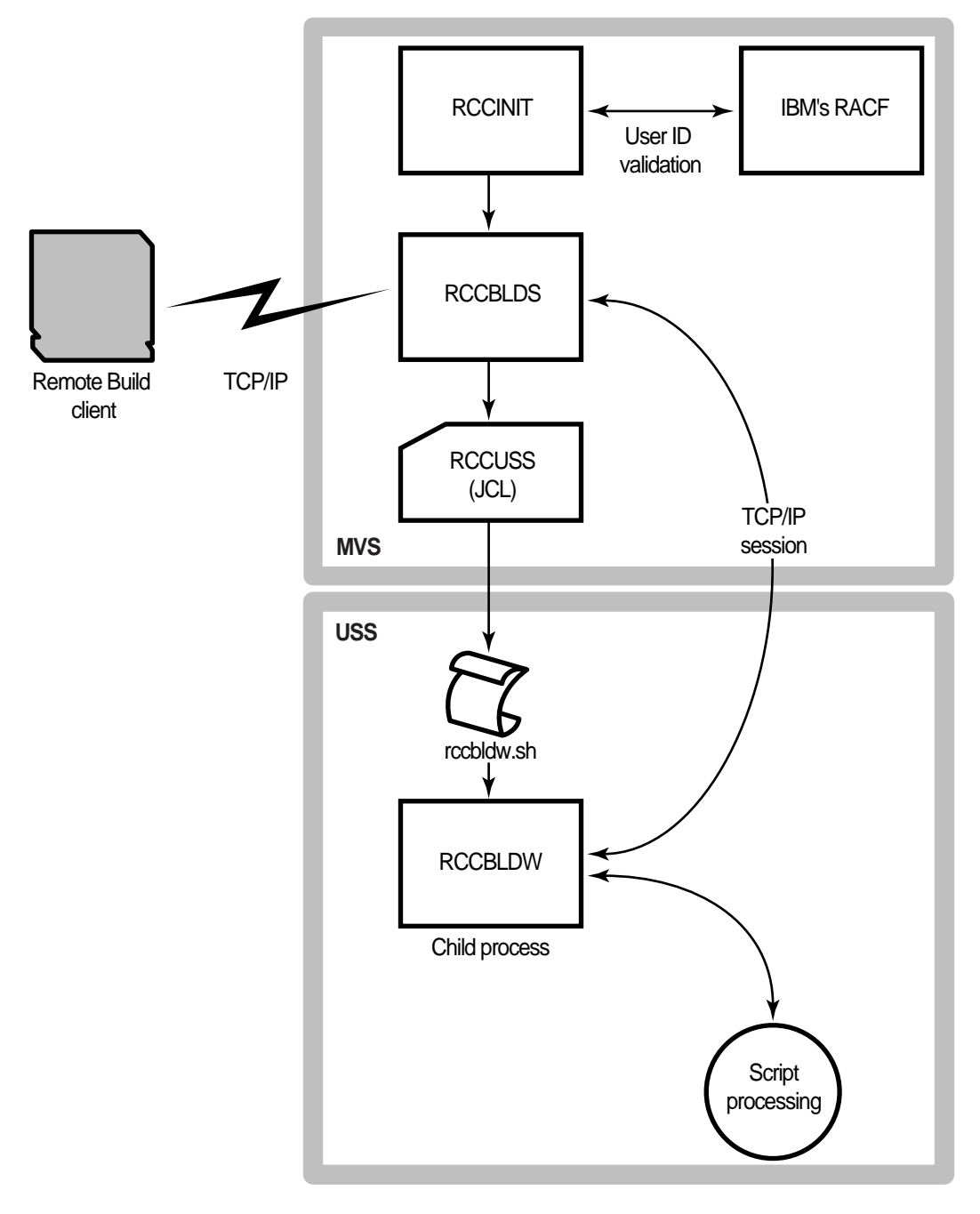

# <span id="page-33-0"></span>**Processing Multiple Requests**

The server is multithreaded. Each build request starts a new process to handle the build transaction. You control the number of concurrent jobs using the **–n** server option. Concurrency is limited by system resources (such as JES initiators) and workload policies.

[Figure 3](#page-33-1) illustrates the spawning process for multiple MVS build requests.

**Figure 3 Handling Multiple MVS Build Requests**

<span id="page-33-1"></span>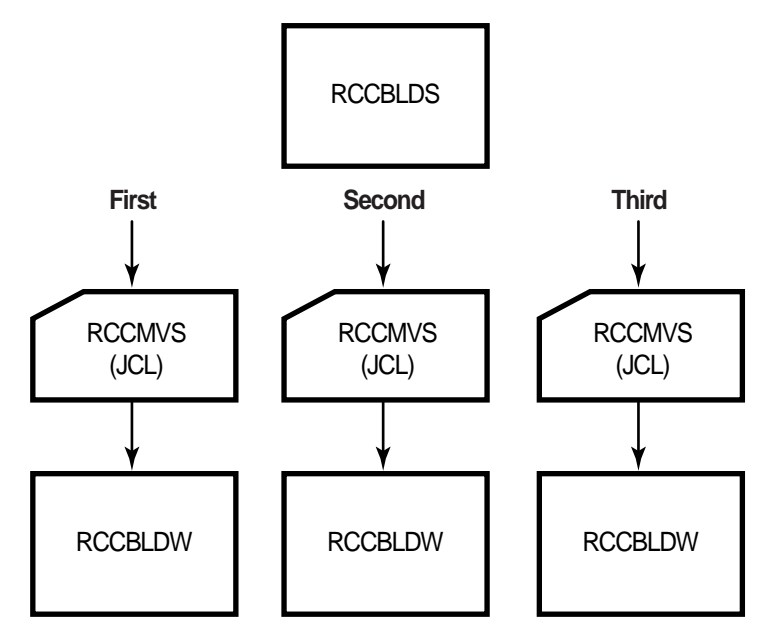

[Figure 4](#page-34-1) illustrates the spawning process for multiple USS build requests.

**Figure 4 Handling Multiple USS Build Requests**

<span id="page-34-1"></span>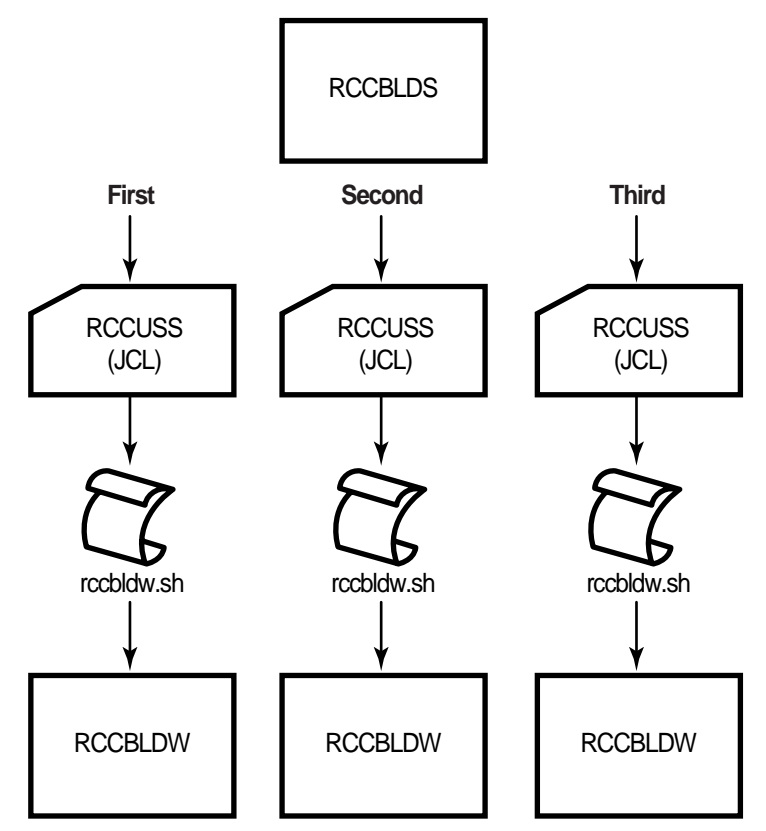

## <span id="page-34-0"></span>**Queuing Requests**

When the concurrency limit is reached, the server queues any additional requests and submits them on a first-come-first-served basis. Each queued request uses a TCP/IP socket in a finite pool. The default queue size is 10. You control the queue size with the server option **–q**.

When the queue is full, the client waits 10 seconds and retries indefinitely. Retries are recorded in the client log file (**rccbuild.log**). The queue size must not exceed the pool size.

# <span id="page-35-0"></span>**Setting Queue Size**

We recommend that the sum of queue size and number of concurrent builds be less than the number of sockets that the server can keep active at a time:

queue\_size + concurrent\_builds < number\_sockets

# <span id="page-35-1"></span>**Authenticating Users**

Remote Build server interfaces with IBM's RACF to perform the following tests:

- Validate TSO user IDs and passwords that are passed by the client command.
- Check user privileges for using MVS libraries and USS directories accessed during a build request.

A user ID that passes these tests becomes the owner of the remote build process.

To enable user authentication:

- **1** Start the Remote Build server with authentication mode 1 or 2.
- **2** Store the **RCCINIT** module in an APF-authorized library.

#### <span id="page-35-2"></span>**Understanding Server Authentication Modes**

There are three authentication modes, as described below.

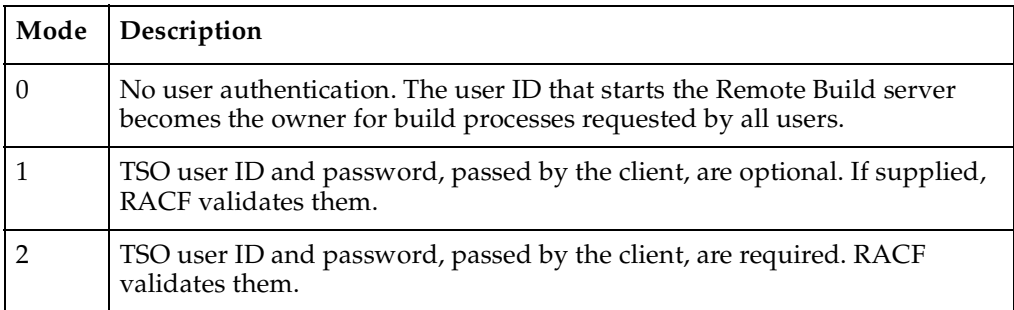

For information about setting the authentication mode in MVS, see *[Editing the](#page-40-1)  [RCCRUNM Member](#page-40-1)* on page 21.

For information about setting the authentication mode in USS, see *[Editing the](#page-42-2)  [RCCRUNU Member](#page-42-2)* on page 23.
When you use a **JOB** statement in your **RCCMVS** JCL that specifies a hardcoded job name, Remote Build Server generates a job name as follows:

*your\_job\_name* + *n*

where *n* is a number from 0 through 9. For example, the first job that is named **ACPRUN** becomes **ACPRUN0**.

# <span id="page-36-1"></span>**Overriding the Default Job Name**

You can override the job name in **RCCMVS** with the TSO user ID of the build requestor.

To override the job name:

**1** Substitute the job name value with the user-defined parameter **&USERID**. For example:

#### **//&USERID JOB (ACCT#),'DEFINE TSO ID',CLASS=A**

**2** Specify a valid TSO user ID as the **rccbuild –au** parameter. For example:

**rccbuild –h…–au RBUSER…**

**3** Start the Remote Build server using authentication mode **–a1** or –**a2**.

[Table 1](#page-36-0) describes the requirements for substituting a TSO user ID as a remote build job name.

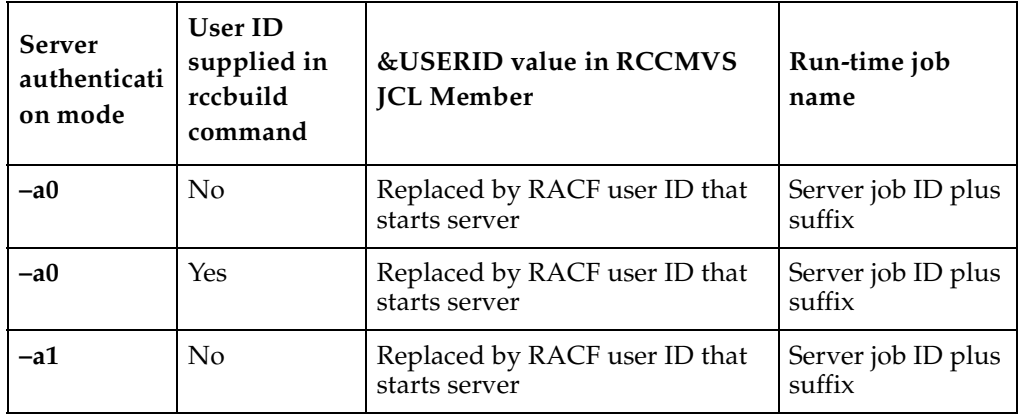

#### <span id="page-36-0"></span>**Table 1 Authentication Modes and Run-time Job Names**

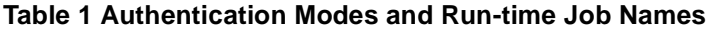

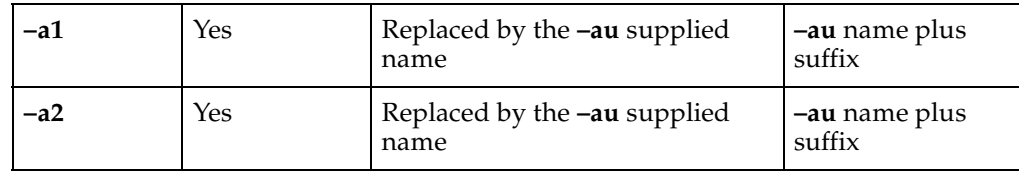

# **Returning MVS Output Files to the Client Machine**

To send output files from an MVS build to the client machine:

**1** Identify the file extension of the output file in your JCL build script using a DD statement with the **RCCEXT** extension parameter.

For example:

//SYSOUT DD **RCCEXT=PRO**,DISP=(NEW,DELETE), // UNIT=VIO,SPACE=(TRK,(10,10)), // DCB=(RECFM=FB,LRECL=80,BLKSIZE=3200)

For more information about using the extension parameters to identify output files, see *[Identifying Files Using RCCEXT DD Parameters](#page-66-0)* on page 47.

**2** Specify the output file, using the **rccbuild –o** option.

For example:

**rccbuild … –o c:\builds\banner.pro**

# **Returning USS Output Files to the Client Machine**

To send output from a USS build to the client machine:

**1** Specify a build directory, using the **rccbuild –l** or **–la** options. For example:

```
rccbuild … –la /accounts/q3
```
**2** Include an instruction in your build script or program that copies the output files to the current build directory. For example:

#### **cp myoutput.exe .**

**3** Specify the output file on the command line using the **rccbuild –o** option. For example:

# **Logging Server Messages and Traces**

Remote Build server logs the trace for the server and for build runs in separate data sets.

■ Server (**RCCINIT**) messages

Server messages are captured in the dataset defined by the **RCCBLOG** DD statement in the **RCCRUNM** JCL. Trace entries are captured in the server (**RCCRUNM**) sysout*.* The default location for both datasets is the JES2 output queue.

■ Build Run (**RCCBLDW**) messages

Messages for a specific build run are recorded in a dataset defined by the **RCCBLOG** DD statement in the **RCCMVS** JCL.

### **Activating Server Tracing**

To specify a **RCCBLOG** location other than the default sysout, modify the **RCCBLOG** DD statements in the **RCCRUNM** and **RCCMVS** JCL.

To activate tracing, add the **–t** option to the **PARM** clause within the **EXEC** statement in the **RCCRUNM** JCL.

# <span id="page-38-0"></span>**Activating Build Request Tracing**

Activating build tracing varies by build platform.

### **MVS Builds**

To activate tracing for build requests, make the following changes to **RCCMVS** JCL:

**1** Add this directive to the PARM clause within the **EXEC** statement that calls the **RCCBLDW** load module.

#### **PARM='ENVAR("\_CEE\_ENVFILE=DD:EDCENV")'**

**2** Update the **EDCENV** DD statement and point to a sequential dataset or a PDS member. For example:

**//EDCENV DD DSN=***sequential.dataset***,DISP=SHR**

**3** In the sequential dataset that the DSN parameter points to, add only this line: **RCC\_TRACE=\***

# **USS Builds**

To activate tracing, modify the shell script **rccbldw.sh**:

Do the following:

- **1** Change **export RCCTRACE=\*** to **export RCC\_TRACE=\***
- **2** Add the command **export RCC\_TRACEFILE=~/***filename* where *filename* specifies the trace file.

# **Determining the USS Trace File Location**

The location of the trace file depends on the following factors:

- Authentication mode of the Remote Build server.
- **rccbuild –au** value.
- Directory where **rccbldw** is running.

[Table 2](#page-39-0) describes the effect of these factors.

<span id="page-39-0"></span>**Table 2 USS Trace File Location**

| Server<br>authentication   -au value<br>mode |           | Directory running rccbldw | <b>Trace file location</b> |
|----------------------------------------------|-----------|---------------------------|----------------------------|
| $-a0$                                        | any value | /rational/smith           | /rational/smith            |
| $-a1$                                        | acp       | /rational/smith           | /rational/acp              |
| $-a1$                                        | no value  | /rational/smith           | /rational/smith            |
| $-a2$                                        | gls       | /rational/smith           | /rational/gls              |

# **Configuring the Server Under MVS**

This section describes how to customize the JCL that is used in running the server.

# **Modifying JCL**

Customize the following JCL members:

- **RCCRUNM**, which executes the **RCCINIT** module.
- **RCCMVS**, which executes the **RCCBLDW** module.

# <span id="page-40-0"></span>**Editing the RCCRUNM Member**

- **1** Customize the **JOB** statement, as needed.
- **2** The **RSERVER** PROC contains default values for user-defined variables in the PARM EXEC parameter. Modify the **RSERVER** parameters as follows:
	- ❑ **'PORTNO=***portno*: Replace *portno* with the server listening port.
	- ❑ **AUTH=***number*: Replace *number* with the server authentication mode. Valid values are 0, 1, 2. For more information about authentication modes, see *[Understanding Server Authentication Modes](#page-35-0)* on page 16.
	- ❑ **MAXBUILD=***number*: Replace *number* with the maximum number of concurrent builds. The default is 1. For more information about concurrency, see *[Processing](#page-33-0)  [Multiple Requests](#page-33-0)* on page 14.
- **3** Specify the following run-time parameters by adding options to the **PARM** clause within the **EXEC** statement:
	- **–t** Activates tracing. Trace entries are captured in the dataset defined by the **RCCBLOG** DD statement.
	- **–q** *number* Specifies the size of the queue for client requests. The default is 10.
	- **–V** Optional. Specifies the verbosity level of server messaging (1, 2, or 3). The first instance sets the level at 1. Specify up to three instances. There is no default verbosity level.

The following string sets the verbosity level at 2.

**PARM='… –V –V'**

For example:

```
// PARM=('ENVAR("_CEE_ENVFILE=DD:EDCENV")/
// –p &PORTNO –a &AUTH –n &MAXBUILD –q 5 -t –V –V')
```
# <span id="page-41-0"></span>**Editing the RCCMVS Member**

Following are required modifications for **RCCMVS**. Do not make any other modifications. The maximum number of JCL statements is 25.

**1** Customize the **JOB** statement. To use the remote build requestor name (TSO ID) as the job name, insert **&USERID** in the job name field. For example:

#### **//&USERID JOB (ACCT#),'DEFINE TSO ID',CLASS=A**

For more information about using the requestor name, see *[Overriding the Default](#page-36-1)  Job Name* [on page 17](#page-36-1).

**2** Modify the **RCCPROC** DD statement to point to the dataset that contains your MVS build scripts.

This modification is needed only if your build scripts reside on the MVS system. If your build script resides on the client, you must pass it to the server as part of the build transaction. For more information about build scripts, see [Chapter 5,](#page-60-0) *Working [with Build Scripts](#page-60-0)*.

**3** If you want to activate tracing for build requests, follow the instructions detailed in *[Activating Build Request Tracing](#page-38-0)* on page 19.

# **Starting the Server**

You can start the server in two ways:

- As a started task
- As a batch job

To enable Remote Build to run as a started task:

- **1** Modify the **RCCRUNM** JCL, as needed.
	- **a** Delete the **JOB** statement.
	- **b** Delete all lines starting from the **PEND** statement.
- **2** Copy the modified **RCCRUNM** JCL to the library **SYS1.PROCLIB**.

To start the Remote Build server as a batch job, submit the **RCCRUNM** JCL.

### **Stopping the Server**

To stop the Remote Build server, cancel the job that was used to start it.

This section describes how to customize the JCL that is used in running the server.

# **Modifying JCL**

Customize the following JCL:

- **RCCRUNU**, which executes the **RCCINIT** module.
- **RCCUSS**, which calls the **BPXBATCH** utility to run the **rccbldw** shell script.

# **Editing the RCCRUNU Member**

- **1** Customize the **JOB** statement.
- **2** Modify the **PARM** EXEC parameter:

```
// PARM='–p portno –a number –n number –q number –t –V '
```
where:

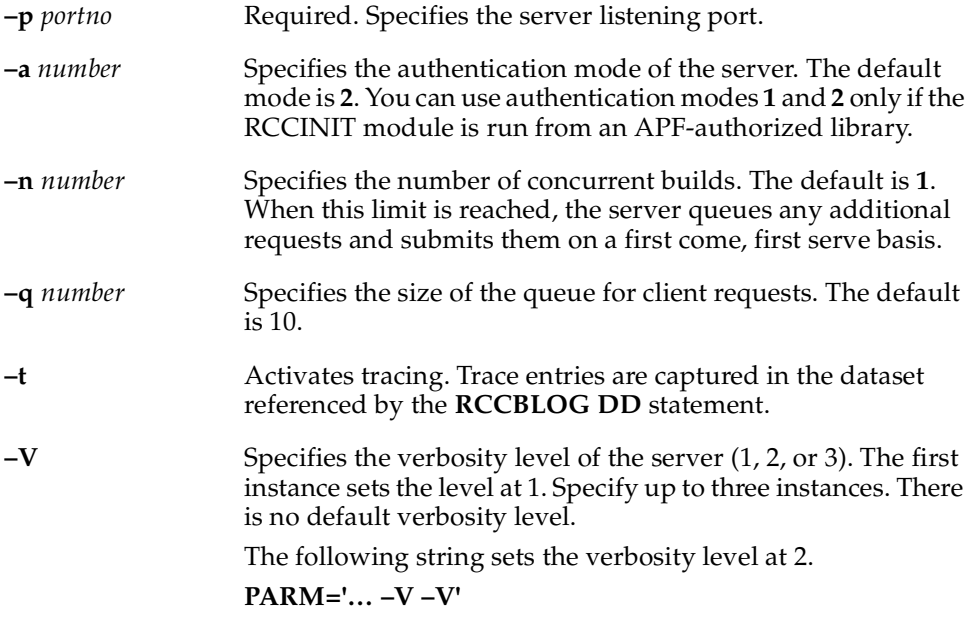

# **Editing the RCCUSS Member**

- **1** Edit the RCCUSS member by customizing the **JOB** statement, as needed.
- **2** Follow the steps in *[Editing the RCCMVS Member](#page-41-0)* on page 22.

## **Starting and Stopping the Server**

To start the Remote Build server, submit the **RCCRUNU** JCL.

To stop the server, cancel the job that was used to start it.

# **Verifying Client/Server Communication (MVS)**

This section describes how to verify the connection between an MVS server and a client workstation by processing a sample text file.

**1** On the client machine, run the following **rccbuild** command:

```
rccbuild –h servermachine@portno –ft sample.jcl –b sample –it sample.inp 
 –ot sample.out –k IBM-850 –r IBM-037
```
where:

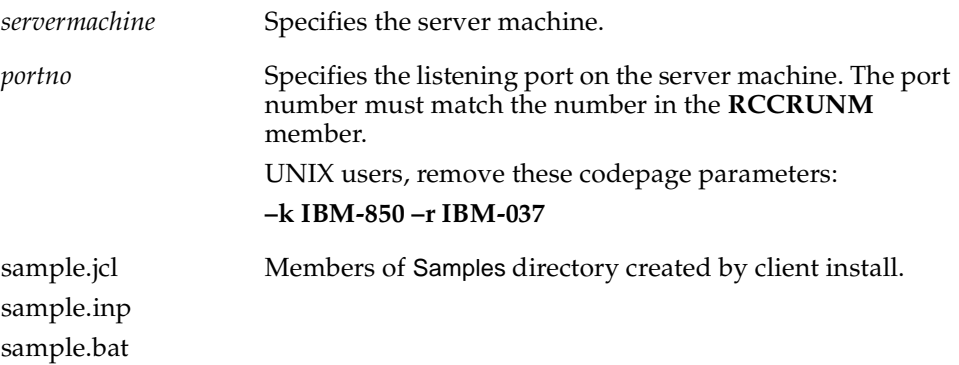

Sample JCL and an input file (**sample.inp**) are sent to the server. The input file is copied to the file **sample.out** and returned to the client machine.

Messages, like the following ones, appear on the client screen:

```
02/03/15 12:18:31 *** Success ***
02/03/15 12:18:31
RCCI-003
Program Name : 'IEBGENER'.
PARM : ''.
RCCI-004
The MVS step 'TEST1' return code is '000000'.
02/03/15 12:18:31 Message files from build:
02/03/15 12:18:31    1:TEST1.SYSPRINT
02/03/15 12:18:32 
*--------------------------------------------------------
```
**2** In the directory that contains the **rccbuild** executable, browse the file **sample.out** for the following messages:

The Remote Build server and client components are communicating. To see the server output messages, view the file RCCBLDC.LOG.

# **Verifying Client/Server Communication (USS)**

This section describes how to verify the connection between an USS server and a client workstation by compiling a C-language program and returning the output executable to the client machine.

**1** On the client machine, run the following **rccbuild** command:

```
rccbuild –h servermachine@portno –b cc –it rcopy.c –p --o rcopy.ob rcopy.c –o 
rcopy.ob –V
where:
servermachine Specifies the server machine.
portno Specifies the listening port on the server machine. The port 
                     number must match the number in the RCCRUNU
                     member. 
                     UNIX users, remove these codepage parameters:
                    –k IBM-850 –r IBM-037
r.copy.c Source code. Member of Samples directory created by client 
                     install.
```
The C-language source file **rcopy.c** is sent to the server and compiled. The output file **rcopy.ob** is returned to the client machine.

Messages, like the following ones, appear on the client screen:

```
The build job has been queued by the server. Position is 1.
02/05/06 13:33:55
RCCI-014
Job 'BUILD000.' has been started by the server.
...
02/05/06 13:33:58 *** Success ***
02/05/06 13:33:58
Input Files: rcopy.c
Output Files: rcopy.ob
```
**2** In the directory from which you ran **rccbuild**, browse for the file **rcopy.ob**.

## **Running the Sample Executable**

The **rcopy** executable copies the list of files in a specified directory and their associated permissions to the client screen.

On the client machine, run the following **rccbuild** command:

```
rccbuild –h servermachine@portno –b rcopy.ob –fb rcopy.ob –p path –V
```
where:

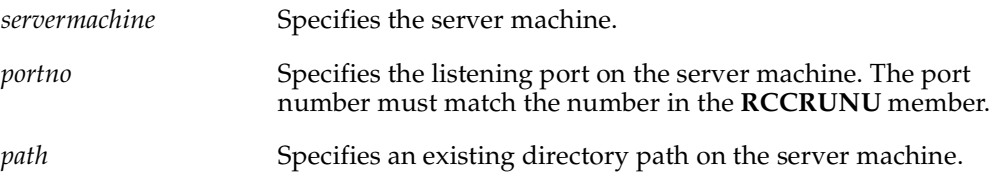

The server runs the **rcopy** executable and returns a list of files and associated permissions to the client machine.

# 4 **Sending a Build Request**

This chapter describes how to configure and send a build request.

The server creates a build job when you run the client program **rccbuild**. The client then waits for completion of the build while the server runs the build script. After running the build script, the server returns the results of the build to the client along with a return code of 0 (success) or 1 (failure).

If both the **rccbuild –o** option and the appropriate server and build script JCL options are used, build results are sent to the remote workstation's file system. These results include return codes, messages and any files that are returned to the client.

# **Using the Client Command (rccbuild)**

This section describes **rccbuild** options and processing.

# <span id="page-46-0"></span>**Synopsis**

■ Find out the version of the Remote Build client:

**rccbuild –version**

■ Allowing connection to the Remote Build server from a Remote Build server proxy on the same machine:

**rccbuild -h** *localhost***@***portno*

■ Specify a Remote Build Server:

**rccbuild –h** *servermachine***@***portno…*

- Find out whether a Remote Build server is running on a specific port: **rccbuild –h** *servermachine***@***portno* **–testServer**
- Specify a build script that resides on the client machine:

**rccbuild –h** *servermachine***@***portno* **–f [t|b]** *client\_build\_script* **–b** *copy\_to\_name*…

■ Specify a build script that resides on the server:

**rccbuild –h** *servermachine***@***portno* **–b** *server\_build\_script*…

■ Specify a build script that resides on the server in a PDS not pointed to by the RCCPROC DD statement in the RCCMVS JCL:

**rccbuild –h** *servermachine***@***portno* **–b** *server\_build\_script –***proclib** *mvs\_buildscript\_library*…

■ Specify client-based input and dependent files to the build process:

**rccbuild –h** *servermachine***@***portno* **–i [t|b|n]** *input\_file* **–d [t|b|n]** *dependent\_file*

- Return output files, such as compiled objects, to the client machine. **rccbuild –h** *servermachine***@***portno* **–o [t|b]** *output\_file*…
- Keep derived files on the server: **rccbuild –h** *servermachine***@***portno* **–on** *output\_file*…
- Specify the directory for a USS build: **rccbuild –h** *servermachine***@***portno* **–l[a][c]** *build\_directory*…
- Specify TSO login details:

**rccbuild –h** *servermachine***@***portno*…**–au** *userid* **–ap** *password*

- Specify codepages for ASCII to EBCDIC conversion (MVS server only): **rccbuild –h** *servermachine***@***portno*…**–k** *client\_codepage* **–r** *server\_codepage*
- Set message verbosity level:

**rccbuild –h** *servermachine***@***portno*…**[–V|–V–V|–V–V–V]**

- Set the condition for valid return codes: **rccbuild –h** *servermachine***@***portno*…**–c** *condition* **–n** *good\_rc*
- Specify a time-out factor, in minutes: **rccbuild –h** *servermachine***@***portno*…**–T** *timeout*
- Set environment variables: **rccbuild –h** *servermachine***@***portno*…**–v** *var1***=***value var2***=***value2***…**
- Pass run-time variables to the build script: **rccbuild –h** *servermachine***@***portno*…**–p** *build\_parameters*

■ Specify a prefix that is attached to the front of the message files returned by the server (for example, 1234COBC.SYSPRINT):

**rccbuild –h** *servermachine***@***portno*…**–P** *message\_prefix*

# **DESCRIPTION**

Use the **rccbuild** executable to submit a build request to an OS/390 server.

# **Repeating Command Options**

You can repeat command options. The effect varies, as follows:

- For the following options, when there are conflicts in option values, the last value overrides other instances.
	- ❑ **–ap**, **–au**, **–b**, **–c**, **–f**, **–h**, **–k**, **–l**, **–n**, **–proclib**, **–P**, **–r**, **–T**
- Each instance of the following options supplements the current value:
	- ❑ **–db**, **–dn**, **–dt**, **–ib**, **–in**, **–it**, **–ob**, **–on**, **–ot**, **–p**, **–V**, **–v**

# **EBCDIC Translation (MVS Only)**

During a client-to-server transfer, text files are converted to EBCDIC. When server files are transferred to the client, text files are converted to ASCII. Binary files are not converted in either direction.

The **rccbuild** processor cannot handle files that contain both text and binary data. If you have text files with imbedded binary data, transfer these files to the appropriate data sets before issuing the **rccbuild** command.

# **Sending User IDs and Passwords**

Using the **–au** and **–ap** options, specify user IDs and passwords in uppercase. Lowercase and mixed-case names are not converted.

# **OPTIONS AND ARGUMENTS**

You must specify the **–h** option with all **rccbuild** options except the **–version** option, which does not make a server request.

See the *Synopsis* [on page 27](#page-46-0) for examples of correct option and argument syntax.

### **Obtaining the Remote Build Client Version**

#### **localhost**

This flag is used with the new Remote Build SSL functionality. It offers additional security by only allowing connections to the Remote Build server from a Remote Build server proxy on the same machine. If this flag is not set, a Remote Build client can connect directly to the Remote Build server, allowing the client to decide whether to secure its data. If this is not the desired behavior, use this flag to allow clients to connect only through the proxies.

See Chapter 7, *[SSL Security Proxy and Secure Password Protection](#page-76-0)*, for more information on the SSL feature.

#### **–version**

Returns the following information about the executable. For example:

rccbuild Version:1.0.3.5

# **Specifying a Remote Build Server**

**–h** *servermachine***@***portno*

Required except when **–version** is specified. Specifies the server name and the listening port. For example:

**–h os390@2600**

Supported server platforms: MVS, USS.

### **Pinging a Remote Build Server**

#### **–testServer**

Returns the following information about the server: operating system, Remote Build server version, and authentication mode. The only other required option is **–h**.

Supported server platforms: MVS.

Sample output:

```
Operating System: OS/390 MVS
Version: 2002.05.20
Authentication Mode: 2
```
# **Specifying a Local Build Script**

**–f** [**t**|**b**] *client\_build\_script* **–b** *copy\_to\_name*

where:

**–f** [**t**|**b**] *client\_build\_script*

Specifies a build script file that resides on the client machine, which is transferred to the server for processing. The **t** option (default) specifies that the build script file is a text file. Specify the **b** option if the file is binary. Note that the MVS server only accepts build files in text format.

**–b** *copy\_to\_name*

Specifies a copy-to name for the build script. Remote Build script copies the local script to the server under the copy-to name.

Supported server platforms: MVS, USS.

#### **Examples:**

This MVS example identifies a local JCL file on Windows, which is in text format:

**–f D:\MYCOMP.JCL –b MYCOMP**

#### **Specifying a Server-Side Build Script**

**–b** *server\_build\_script*

Without the **–f** option, the **–b** option specifies that the build script resides on the server.

In MVS, the server looks for the script in the PDS that is pointed to by the **RCCPROC** DD statement in the **RCCMVS** JCL. The **RCCMVS** JCL is stored in the JCL installation library. To override this PDS, use the **–proclib** option.

Supported server platforms: MVS, USS.

#### **Example:**

In the following example, the server looks for the script **MYSCRIPT** in the default PDS.

**rccbuild…–b MYSCRIPT**

### **Specifying a Server-Side Build Script in a Nondefault PDS**

**–proclib** *mvs\_buildscript\_library*

Specifies an override to the default PDS that contains JCL build scripts. Use a fully qualified PDS name, and also specify the **–b** option. For information about the default PDS, see the **–b** option. The **–proclib** option is ignored when you use the **–f** option.

Supported server platforms: MVS.

**Example:**

**rccbuild… –proclib REMOTE.BUILD.SCRIPTS**

#### **Specifying Client-Based Source Files**

**–i** [**t**|**b**|**n**] *input\_file*…

Specifies the names of one or more input files (separated by blanks) or a file that contains a space-delimited or comma-delimited list of files. Precede the name of a file that contains a file list with an at sign (@). For example: **@mylist.txt**

Supported server platforms: MVS, USS.

To indicate that the files are in text format, specify the **t** option. This is the default.

To indicate that the files are in binary format, specify the **b** option.

To indicate that the input files already exist on the server and are not transferred to the server, specify the **n** option. Use a DD statement in your JCL build script to indicate the location.

For more information about specifying files for USS builds, see *[Using the –i, –o](#page-57-0)  [and –d Options with USS Builds](#page-57-0)* on page 38.

–**d** [**t**|**b**|**n**] *dependent\_file…*

Specifies the names of one or more dependent files (separated by blanks) or a file that contains a list of files. Precede the name of a file that contains a file list with an ampersand (@). For example: **@mylist.txt**

Supported server platforms: MVS, USS.

To indicate that the files are in text format, specify the **t** option. This is the default.

To indicate that the files are in binary format, specify the **b** option.

To indicate that the input files already exist on the server and are not transferred to the server, specify the **n** option.

For more information about specifying files for USS builds, see *[Using the –i, –o](#page-57-0)  [and –d Options with USS Builds](#page-57-0)* on page 38.

### **Returning Output Files to Client Machine**

**–o** [**t**|**b**] *output\_file…*

Specifies the names of one or more output files (separated by blanks).

Supported server platforms: MVS, USS.

To indicate that the files to be transferred to the client are in text format, specify the **t** option.

To indicate that the files are in binary format, specify the **b** option. This is the default.

For more information about specifying files for USS builds, see *[Using the –i, –o](#page-57-0)  [and –d Options with USS Builds](#page-57-0)* on page 38.

# **Keeping Output Files on the Server**

**–on** *output\_file…*

Keeps a copy of the derived files on the server. To prevent transfer of the specified files to the client, specify the **n** option. After a successful build, the client creates the files specified after the **n** option as empty files.

The actual build output remains on the server, and an empty file is returned to the client. This provides a record on the client (with a time stamp) that the build was done. This file can be used to prevent unnecessary builds when used in conjunction with a make file.

Supported server platforms: MVS, USS.

# **Specifying the Directory for a USS Build**

#### **–l** [a] [c] *build\_location*

Specifies the path for the build location. To identify a relative path, omit the **a** option. To identify an absolute path, specify the **a** option and a fully qualified path. The server creates any directories that do not exist.

If you use the **–la** options, copying the output file to the current directory (.) is not needed.

Supported server platforms: USS.

To delete new directories when the build completes, specify the **c** option.

#### **Examples:**

The following example creates, if not present, the directory **Driver01** and compiles **hello.c** in that directory. Because the **c** option is not specified (**–l** instead of **–lc**), the directory **Driver01** is not deleted, and the object file **hello.o** is left in the directory.

#### **rccbuild… –l Driver01 … –b cc –p --c --o hello.o hello.c –i hello.c**

The following example builds the **hello** object using **hello.o** (from the previous example). Because the **c** option is specified (**–lc** instead of **–l**), the directory **Driver01** is deleted after the build is complete.

#### **rccbuild… –lc Driver01 … –b cc –p --hello hello.o –o hello**

The following example builds the **hello** object using **hello.o** (from the previous example). Because the **a** option is specified (**–la** instead of **–l**) therefore, the server creates the directory **/Driver01** and makes the directory **/Driver01** the current directory for the build transaction.

Because the **c** option is not specified (**–la** instead of **–lac**), **Driver01** is not deleted, and the object file **hello.o** is left in the directory.

#### **rccbuild… –la /Driver01 … –b cc –p --hello hello.o –o hello**

The following example builds the **hello** object using **hello.o** (from the previous example). Because the **c** option is specified (**–lac** instead of **–la**), the directory **Driver01** is deleted after the build is complete.

**rccbuild… –lac /Driver01 … –b cc –p --hello hello.o –o hello**

# **Specifying TSO Login Details**

**–au** *userid*

Specifies a TSO ID.

Supported server platforms: MVS and USS.

The server authentication mode determines whether a TSO ID is required. This is specified in the **RCCRUNM** JCL. For more information about authentication modes, see *[Editing the RCCRUNM Member](#page-40-0)* on page 21.

#### **–ap** *password*

Specifies a TSO password.

Supported server platforms: MVS and USS.

The server authentication mode determines whether a TSO password is required. This is specified in the **RCCRUNM** JCL. For more information about authentication modes, see *[Editing the RCCRUNM Member](#page-40-0)* on page 21.

**-au** (without -ap)

In previous releases of Remote Build, both the **-au**(userID) and **-ap**(password) parameters had to be specified in the Remote Build script if user authentication was required. In this release, the **-ap** parameter can be removed from the script if you are using the secure password protection feature in [Chapter 7,](#page-76-0) *SSL [Security Proxy and Secure Password Protection](#page-76-0)*. The client uses the encrypted password in the file .rccSecure.

# **Specifying Codepages for ASCII to EBCDIC Conversion**

**–k** *client\_codepage*

Specifies the codepage for the input, output, and build script files on the client. Codepage conversion occurs only on text files. The default codepage for the Windows NT client is IBM-850. The UNIX default is ISO-8859-1.

Supported server platforms: MVS, USS.

**–r** *server\_codepage*

Specifies the codepage used on the server. The default codepage is IBM-1047.

Supported server platforms: MVS, USS.

### **Setting Message Verbosity**

#### **[–V|–V–V|–V–V–V]**

Specifies the verbosity level of the server (1, 2, or 3). The first instance sets the level at 1. Specify up to three instances.

Supported server platforms: MVS, USS.

**Example:**

The following command sets the verbosity level at 2: **rccbuild… –V –V**

# **Setting the Condition for Valid Return Codes**

**–n** *good\_rc*

Specifies a comparison value for determining whether the return code from a build run signals success. The default value is 0. The **–n** option works in conjunction with the **–c** option.

Supported server platforms: MVS, USS.

**–c** *condition*

Specifies the comparison operator for determining whether the return code from a build run signals success. The **–c** option works in conjunction with the **–n** option.

The comparison operators include the following:

LT (less than) LE (less than or equal to) GT (greater than) GE (greater than or equal to) EQ (equal to) NE (not equal to)

Supported server platforms: MVS, USS.

**Examples:**

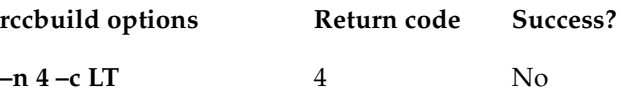

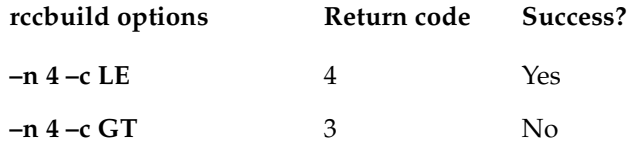

## **Specifying a Time-out Factor**

**–T** *timeout*

Specifies the number of minutes that the server waits for an invoked build script to return before stopping the build event. The minimum time-out interval is 5 minutes.

Supported server platforms: MVS, USS.

# **Setting Environment Variables**

#### **–v** *variable-name*=*value…*

Specifies the list of variables and their values that are used to modify the build environment. *variable- name*s are limited to 30 characters.

Supported server platforms: MVS, USS.

Build environment variables are used differently in MVS and USS.

In MVS, the **–v** option works in conjunction with user-defined variables on a DD statement. For more information about the MVS implementation, see *[Using User-Defined Variables](#page-70-0)* on page 51.

In USS, the **–v** option changes or sets an environment variable. It is the equivalent of using the C-language command **putenv()**.

# **Passing Variables to Build Scripts**

**–p** *build\_parameters*

Specifies parameters that are passed to the build script. Build parameters are used differently by MVS and USS servers.

Supported server platforms: MVS, USS.

In MVS, the **–p** option works in conjunction with the PARM parameter on a DD statement. For more information about the MVS implementation, see *[Using Predefined Variables](#page-68-0)* on page 49.

For UNIX platforms, specify two hyphens (*- -*) instead of one (*-*) when you need to pass a hyphen to your build script. This enables the server to distinguish between **rccbuild** parameters and your build script parameters.

#### **Example:**

The passed values of the **–p** option are **–o hello hello.c,** which are preceded by an extra hyphen. If the hyphen is omitted, the values are interpreted by the **rccbuild** command.

**rccbuild –b cc –i hello.c –o hello -p --o hello hello.c**

## **Specifying Prefix for Messages Returned to Client Log File**

**–P** *prefix*

Specifies a prefix that is added to the front of the message files returned to the client by the server.

Supported server platforms: MVS, USS.

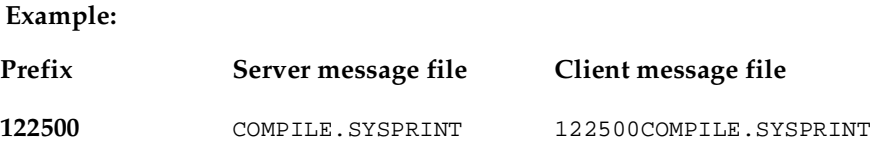

# <span id="page-57-0"></span>**Using the –i, –o and –d Options with USS Builds**

The file specifications on the **-i**, **–o,** and **–d** options are interpreted differently by the client and server.

### **Specifying Input and Dependent Files**

The client treats file locations specified with the **–i** and **–d** options as absolute or relative to the client's current directory. The server places input and dependent files in a subdirectory relative to where the server is running. The server has a concept of build location, which is the directory the server uses as the current working directory.

- To use the default location, which is a subdirectory relative to the directory in which the Remote Build server starts, omit the **–l** and **–la** options. The subdirectory is deleted after the build request completes.
- To force Remote Build server to create a subdirectory relative to a specified directory, use the **–l** option. The relative is not deleted unless the **–lc** options are specified.
- To specify an absolute path, use the **–la** options.

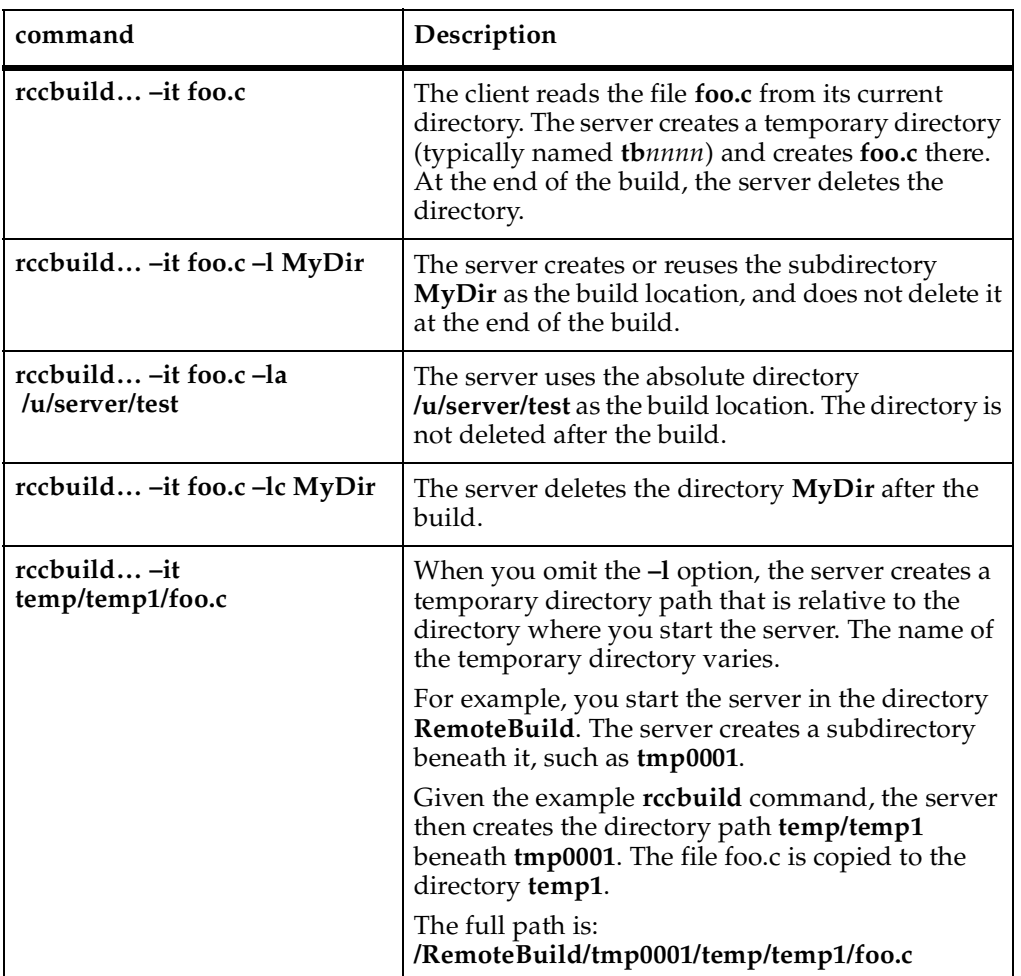

## **Input File Examples**

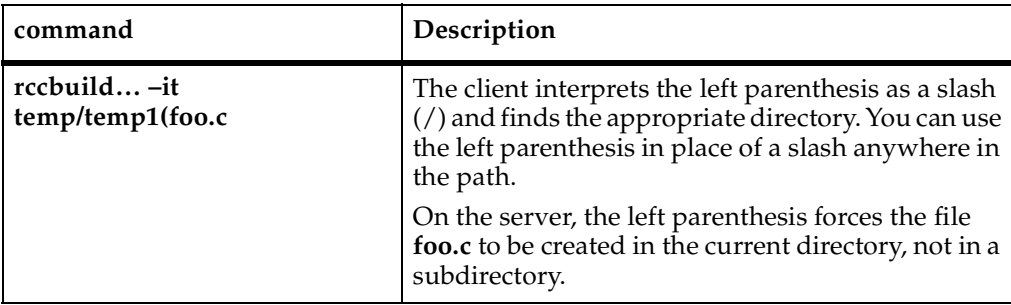

# **Specifying Output Files**

For output files, the client and server work similarly.

# **Output File Examples**

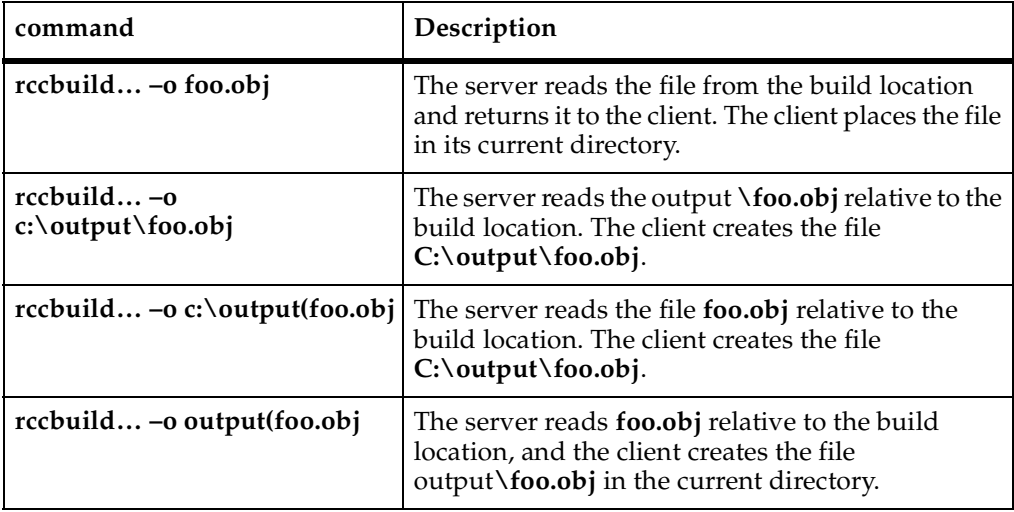

# <span id="page-60-0"></span>5 **Working with Build Scripts**

This chapter describes how to create **JCL** build scripts for MVS builds.

For builds on the USS platform, you can use a makefile or an executable on USS.

# **Identifying Build Scripts at Run Time**

You identify the build script with the client command **rccbuild**.

To specify a build script that is stored on the client machine:

**rccbuild –ft** *build\_script* **–b** *server\_filename*

where *build\_script* is the local file and *server\_filename* is the copy-to name when the file is transferred to the server.

To specify a build script that is stored on the server machine:

**rccbuild –b** *server\_script*

In MVS, the script must be stored in the PDS that is associated with the **RCCPROC**  DD statement of the RCCMVS member. This PDS must have the following attributes: **RECFM=FB**, **LRECL=80**.

# **Understanding JCL Build Scripts**

You must write JCL build scripts using pseudo JCL for Remote Build. Each file must have an LRECL of 80 characters. Any lines with more than 80 characters are truncated during the transfer process. Pseudo JCL syntax is similar to standard JCL, with some extensions and restrictions. We recommend starting with an existing JCL fragment.

# **Understanding Coding Requirements**

The key coding requirements include the following items:

■ Omit a JOB statement.

- Start all statements, except in-stream data, with two slashes  $-$  //.
- Identify the following build files using DD statements with either **RCCEXT** parameter:
	- ❑ Input source files
	- ❑ Dependent files
	- ❑ Output files
	- ❑ Output listings

## **Testing Scripts on the Mainframe**

We strongly recommend testing JCL build scripts directly on your mainframe before submitting them remotely using Remote Build

# **Identifying Build Files**

To identify files that Remote Build processes, you need to customize your build script and, depending on the type and location of a file, specify a client command option. This coordination is required to send output files, such as object modules and executables, to the client machine where they can be checked in to a ClearCase view.

The DD statement parameter **RCCEXT** identifies the file extension of a build file used in a specific I/O operation.

The following table describes JCL script and client command requirements.

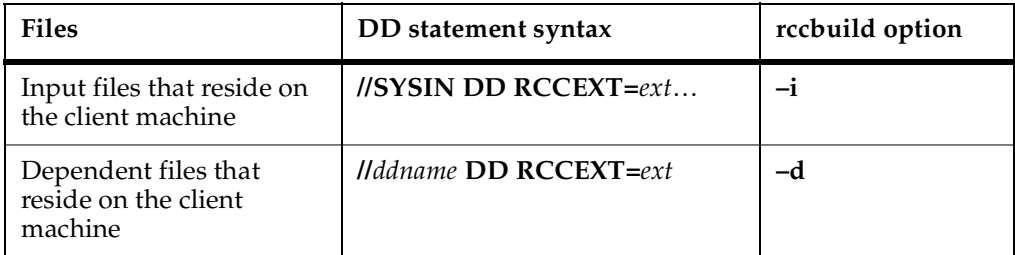

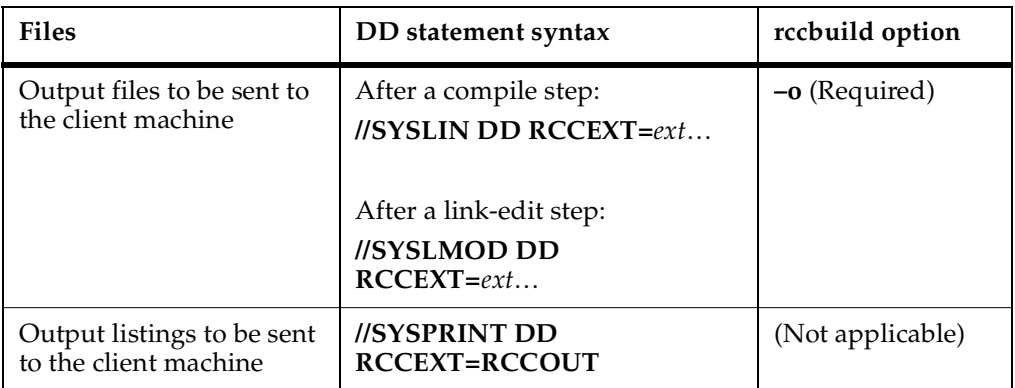

## **Sample Scenarios**

This section describes several build scenarios.

# **Input File on Client Machine**

The input file **BANNER.CBL** resides in a Windows directory.

#### **Sample rccbuild Command**

Use the **–i** option to specify the input file.

#### **rccbuild -h… –i C:\MYCOBOL\BANNER.CBL –b… –f…**

#### **Sample DD Statement**

```
//SYSIN DD RCCEXT=CBL,DISP=(NEW,DELETE),
// UNIT=VIO,SPACE=(TRK,(10,10)),
// DCB=(RECFM=FB,LRECL=80,BLKSIZE=3200)
```
# **Dependent File on Client Machine**

The dependent file **BANNER.LED** resides in a Windows directory.

#### **Sample rccbuild Command**

Use the **–d** option to specify the dependent file.

**rccbuild -h… –d C:\MYHEADERS\BANNER.LED –b… –f…**

**Sample DD Statement**

```
//SYSLIN DD RCCEXT=LED,DISP=(NEW,DELETE),
// UNIT=VIO,SPACE=(TRK,(10,10)),
// DCB=(RECFM=FB,LRECL=80,BLKSIZE=3200)
```
# **Output File, Link-Edit Step**

The generated executable **BANNER** is sent to the client as **BANNER.LOD**.

#### **Sample rccbuild Command**

Use the **–o** option to specify the output file.

```
rccbuild -h… –i C:\MYCOBOL\BANNER.CBL –o BANNER.LOD –b… –f…
```
#### **Sample DD Statement**

```
//SYSLMOD DD RCCEXT=LOD,DISP=(NEW,DELETE),
// UNIT=VIO,SPACE=(CYL,(10,10)),
// DCB=(RECFM=U,LRECL=0,BLKSIZE=6233)
```
# **Coding the EXEC Statement**

Use the **EXEC** statement for these purposes:

- To define a new job step
- To specify the name of a load module or build script
- To define parameters whose values you pass from the client

#### **Syntax:**

```
//stepname EXEC [PGM=program_name | proc_name] [PARM='parm_string | 
COND=(code,operator[,stepname])
```
where:

*program\_name* Specifies a load module.

*proc\_name* Specifies a build script whose location is identified by the **RCCPROC** DD statement in the **RCCMVS** JCL member.

**PARM**='*parm\_string*' Specifies a parameter string or variable. To pass a value for a user-defined variable from the client, use the **rccbuild –v** option.

> A parameter string can contain imbedded blanks and quotes. To imbed a single quote, concatenate two single quotes.

#### **Imbedded Quote Example**

Your build script has the parameter:

#### **PARM='&X''s'**

You enter the following client command:

#### **rccbuild ... -v X=it**

The script value expands to:

#### **PARM='it's'**

#### **Variables Example**

To specify a variable, type an ampersand  $(\&)$ followed by the variable name.

For example:

#### **'&X'**

**COND**=(*code*,*operator*[,*stepname*])) Specifies a condition to test before executing the current step. You can code multiple conditions per EXEC statement.

> The parameter *code* is the value to test against the return code from a previous job step.

The parameter *operator* is the comparison operator.

The parameter *stepname* identifies the job step that issues the return code.

For example:

//STEP1 EXEC PGM=ONE

...

...

//STEP2 EXEC PGM=TWO

//STEP3 EXEC PGM=THRE,COND=(4,LE,STEP1) Use the DD statement to describe datasets, including source, dependent, and output files.

#### **Syntax**:

**//***ddname* **DD DISP**=(*status*,*normal\_termination\_value*,*abnormal\_termination\_ value*)|**DCB**=(LRECL=*record\_length*, BLKSIZE=*block\_size,*RECFM*=record\_format)*|**DSN**=*dataset\_name*,| **DSORG**=*dataset\_organization*|**SPACE**=*(allocation\_unit,(primary[,secondary][,directory\_b locks]) [,RLSE] [,CONTIG])*|**UNIT**=*unit\_type*|**VOL**=**SER**=*volume\_name*] | [**RCCEXT=***ext |* **RCCEXT=(***ext1*,*ext2*,…**) | RCCEXT=RCCOUT | RCCEXT=RCCSTD | RCCEXT=RCCERR**] | \*

where the following standard JCL variables must be adapted for use with Remote Build:

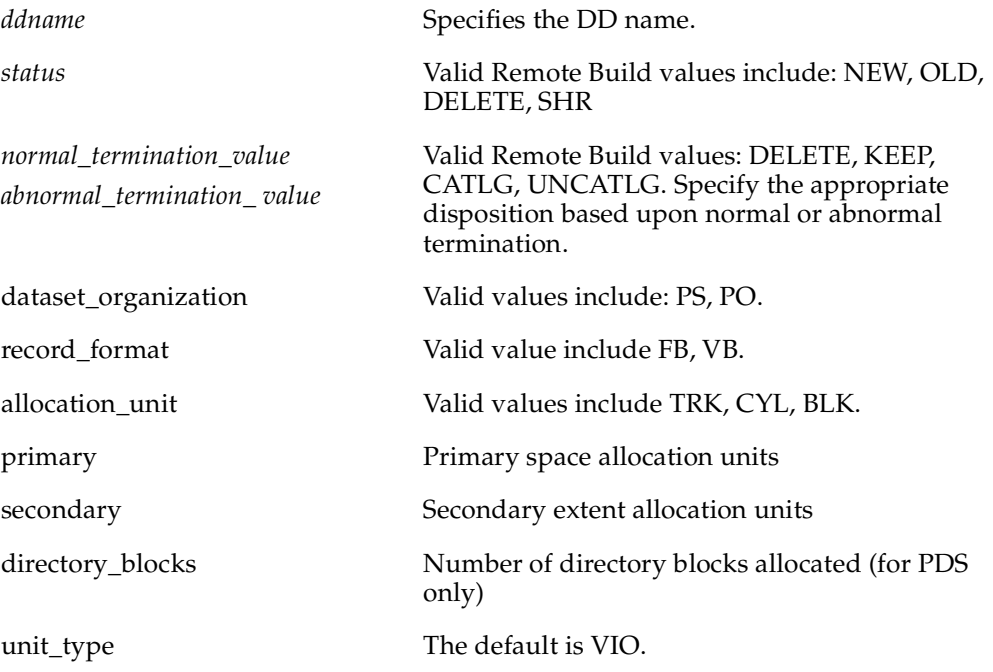

**Note:** Parameters not defined above are considered self explanatory.

For more information about the **RCCEXT** parameter, see *[Identifying Files Using](#page-66-1)  [RCCEXT DD Parameters](#page-66-1)* on page 47.

# <span id="page-66-1"></span><span id="page-66-0"></span>**Identifying Files Using RCCEXT DD Parameters**

You must identify input files, dependent files, output files, and output listings with a DD statement and a **RCCEXT** parameter.

# **Identifying Input Files**

Include a **SYSIN** DD statement for each input file that you pass using the **–i** option.

Change

**//SYSIN DD DSN=**

to

**//SYSIN DD RCCEXT=***ext*

where *ext* is the file extension for the input file, such as CBL or C.

# **Identifying Dependent Files**

Include one DD statement for one or more dependent files, such as header files and COBOL copybooks. Use one of the following formats:

- **//***ddname* **DD RCCEXT=***ext*
- **//***ddname* **DD RCCEXT=(***ext1*,*ext2*,…*extN***)**

The following DD statement specifies that all dependent files with extension **.h** and **.hpp** (case- insensitive) are placed in the dataset allocated to the ddname **USERLIB**. The same extension can appear only once in the JCL script.

//USERLIB DD DSN=MY.HEADERS,DISP=SHR,RCCEXT=(H,HPP)

# **Sending Output Messages to a Client File**

Use the RCCOUT extension to send output messages to the client, in a file called *prefix.stepname.ddname*.

where:

*prefix* The value, if any, specified with the **rccbuild –P** option.

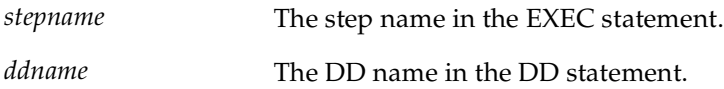

In a build script run that omits the **–P** option, Remote Build overwrites an existing SYSOUT file called *stepname.ddname*. By using the **–P** option, you can create and keep message files from multiple build script runs. This is useful when more than one source program ( **-i**) uses the same build script. For example, you might use the program name as the **–P** option.

When you use the **RCCOUT** extension with the **SYSOUT** ddname, COBOL DISPLAY messages are included.

In the following example, after the program CBCDRVR executes, the contents of SYSOUT are transferred to the client as file COMPILE.SYSOUT. This assumes that the **–P** option is omitted.

```
//COMPILE EXEC PGM=CBCDRVR,..
//SYSIN…
//SYSOUT DD RCCEXT=RCCSTD,DISP=(NEW,DELETE),SPACE=(32000,(30,30)),
// DCB=(RECFM=VB,LRECL=137,BLKSIZE=882)
//SYSOUT DD RCCEXT=RCCOUT,DISP=(NEW,DELETE),SPACE=(32000,(30,30)),
// DCB=(RECFM=VB,LRECL=137,BLKSIZE=882)
```
Sysout to **RCCSTD** is directed to the client screen.

Sysout to **RCCOUT** is directed to the client file.

# **Sending Output Messages to the Client's Screen and a File**

Use the **RCCERR** or **RCCSTD** extension to send output messages to the client console and in a file called *prefix.stepname.ddname*.

where:

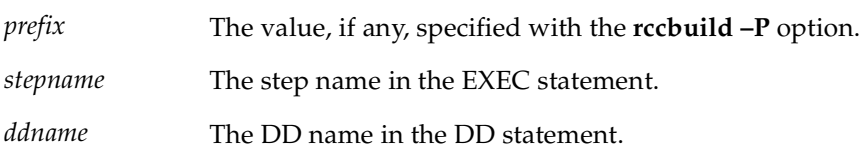

In a build script run that omits the **–P** option, Remote Build overwrites an existing SYSOUT file called *stepname.ddname*. By using the **–P** option, you can create and keep message files from multiple build script runs. This is useful when more than one source program ( **-i**) uses the same build script. For example, you might use the program name as the **–P** option.

In the following example, after the program CBCDRVR executes, the contents of SYSOUT are transferred to the client as file COMPILE.SYSOUT. This assumes that the **rccbuild –P** option is omitted.

```
//COMPILE EXEC PGM=CBCDRVR,..
//SYSIN…
//SYSOUT DD RCCEXT=RCCSTD,DISP=(NEW,DELETE),SPACE=(32000,(30,30)),
// DCB=(RECFM=VB,LRECL=137,BLKSIZE=882)
```
# **Using Variables**

The parameters of a DD statement can have variables similar to standard JCL. Variable names must start with an ampersand  $(x)$  and contain alphanumeric characters. They are terminated by a nonalphanumeric character or a period (.), if needed. Variable names are limited to 30 characters.

The pseudo JCL supports predefined and user-defined variables.

# <span id="page-68-0"></span>**Using Predefined Variables**

The following variables are predefined:

#### **&INPUT**

Returns the names of input files, passed by the **rccbuild –i** option. The path and file extensions are discarded, and names are converted to MVS-compatible names.

#### **Example:**

If the input files include **src/hello.obj hello1.obj**, the **&INPUT** variable returns **HELLO HELLO1**.

#### **&OUTPUT**

Returns the names of output files, passed by the **rccbuild –o** option.

#### **Example:**

If the output file is **src/hello.obj,** the **&OUTPUT** variable returns **HELLO**.

#### **&DEP**

Returns the names of dependent files, passed by the **rccbuild –d** option.

#### **Example:**

If the dependent file is **header/stdout.h,** the **&DEP** variable returns STDOUT.

#### **&PARM**

Returns the value of a parameter, passed by the **rccbuild –p** option. This string is passed as is (without folding). In the **EXEC** statement, the **&PARM** variable must be enclosed in single quotes.

#### **Example:**

The command issued on the client machine:

#### **rccbuild ... –p TYPERUN=DEBUG**

The corresponding command located in the build script:

//COMPILE EXEC PGM=COMPILER,PARM='&PARM'

The server performs the variable substitution and changes the EXEC statement:

```
//COMPILE EXEC PGM=COMPILER,PARM='TYPERUN=DEBUG'
```
#### **&COMMA**

Returns a comma.

#### **&SP**

Returns a single space.

The following behavior is associated with in-stream statements that contain predefined variables **&INPUT**, **&OUTPUT,** and **&DEP:**

The statement that contains the variable is repeated for each file associated with the variable.

#### **Example**:

Your build script has this DD statement:

```
//SYSLIN DD *
INCLUDE OBJ(&INPUT)
/*
```
You enter the following client command:

#### **rccbuild ... –i hello.obj hello1.obj**

The server expands the input stream to this:

```
//SYSLIN DD *
INCLUDE OBJ(HELLO)
INCLUDE OBJ(HELLO1)
/*
```
# <span id="page-70-0"></span>**Using User-Defined Variables**

To pass user-defined variables, use the **rccbuild –v** option.

#### **Example:**

Your build script has the DD statement:

//OBJ DD DISP=SHR,DSN=&USERID..OBJ

You enter the following client command:

#### **rccbuild ... –v USERID=QEORD1**

The script value expands to:

//OBJ DD DISP=SHR,DSN=**QUEORD1**.OBJ

# **Setting Defaults for User-Defined Variables**

Using a **VARS** statement, you can set default values for user-defined variables. The **VARS** statement defines a comma-delimited list of name-value pairs.

**//***label* **VARS** *name1***=***value1***,…***nameN***=***valueN*

where:

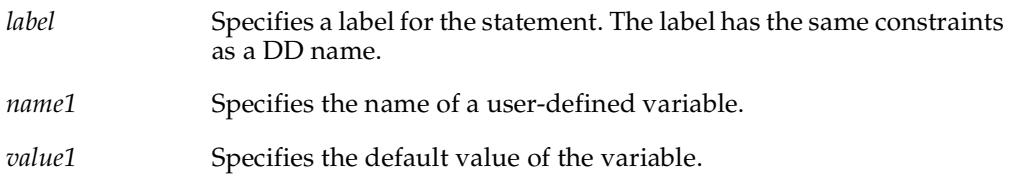

#### **Example:**

In the following example, default values are set for two variables.

//PRODVAR VARS USER=USER01,HLQ=V40021

# **File Name Conversions for MVS**

Client file names must conform to these rules:

■ Names must contain the following valid MVS characters:

#### **0123456789ABCDEFGHIJKLMNOPQRSTUVWXYZ\$@#**

■ Names must begin with an alphabetic character.

The server makes the following transformations:

- The directory path of a file name is not used. All characters of a file name up to and including the rightmost slash ( $/$  or  $\setminus$ ) are discarded.
- Lowercase characters are converted to uppercase characters.
- The file extension is stripped from the right, up to and including the separating period. The extension, minus the period, is used by the MVS server to direct the file to particular datasets according to **RCCEXT** parameters in the JCL build scripts.
- The remaining name is truncated from the left, to a maximum of eight characters.
- Underscore characters  $($  in a file name are converted to at signs  $($ @).

## **Conversion Examples**

The following examples demonstrate file name conversions:

- File name **src\build\fhbldobj.C** converts to FHBLDOBJ.
- File name **src/build/fhbtruncate.c** converts to FHBTRUNC.
# 6 **Using Remote Build with clearmake**

<span id="page-72-2"></span>The **clearmake** utility is the Rational ClearCase variant of the UNIX **make** utility. Using **clearmake**, you can audit remote builds and trigger future build events.

During the process of building executables and load modules, ClearCase tracks the following actions:

- One or more source files that are under source control in a VOB are opened, read, and sent to the Remote Build server.
- Other files are created or updated as a result of the processes running.

<span id="page-72-0"></span>An audit record indicates that the updated files are dependent upon files that were read. When source files change and you reprocess the makefile, **clearmake** knows which derived objects need to be recompiled.

# **Creating a makefile for a Remote Build**

To create a makefile that integrates with Remote Build, replace build script commands with a **rccbuild** command string.

<span id="page-72-1"></span>In the following example, the file **banner.cbl** is compiled to generate the object module **BANNER**. The object file is link-edited, and the generated load module returns to the client as **banner.pro**. Only the link-edit step needs to be reflected in the first statement.

```
banner.pro: banner.cbl
rccbuild -h os390@3604 -b cobcomp -ft cobcomp.jcl -k IBM-850 \
-r IBM-037 -it banner.cbl -dt banner.led -o banner.pro -v MBR=BANNER \
COBCOMP=IGY210.SIGYCOMP LERUN=CEE150.SCEELKED HLQ=SMITH \
SYSTEM=MVSCICS -V -V -V
```
The following Windows example shows the versioned files that are used to generate the load module **BANNER**.

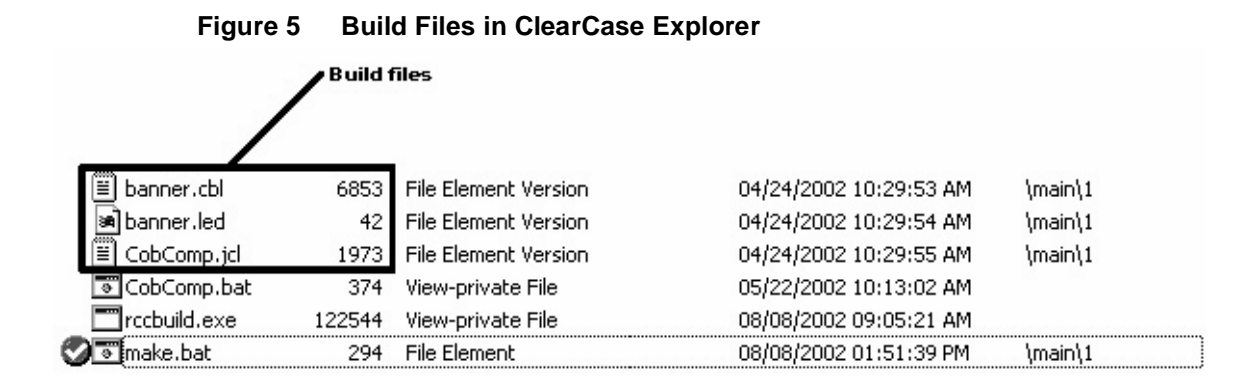

#### <span id="page-73-1"></span>**Running the makefile**

To run the makefile, use a **clearmake** command. For example:

#### **clearmake –f** *makefile*

After the makefile is run, the clearmake utility creates an audit record that indicates that **banner.pro** depends upon the three files read: **banner***.***cbl**, **banner***.***jcl**, and **banner.led**. When you rerun the makefile, the build is executed again only if one or more dependent files have changed. If all of them remain unchanged, the build request is not submitted to the mainframe.

## <span id="page-73-2"></span>**Returning Derived Objects to the Client**

To return a derived object to the client:

- **1** Specify the derived object using the **rccbuild –o** option. The default format is binary. If the file is in text format, specific the **–ot** option.
- **2** Include the file extension of the derived object using the **RCCEXT** extension parameter in your build script. For more information about extension parameters, see *[Identifying Build Files](#page-61-0)* on page 42.

<span id="page-73-0"></span>The following Windows example shows the derived object, load module **BANNER.PRO**, and three other files: log file **rccbuild.log**, and two **SYSPRINT**  message listings.

#### <span id="page-74-0"></span>**Figure 6 Derived Objects in ClearCase Explorer**

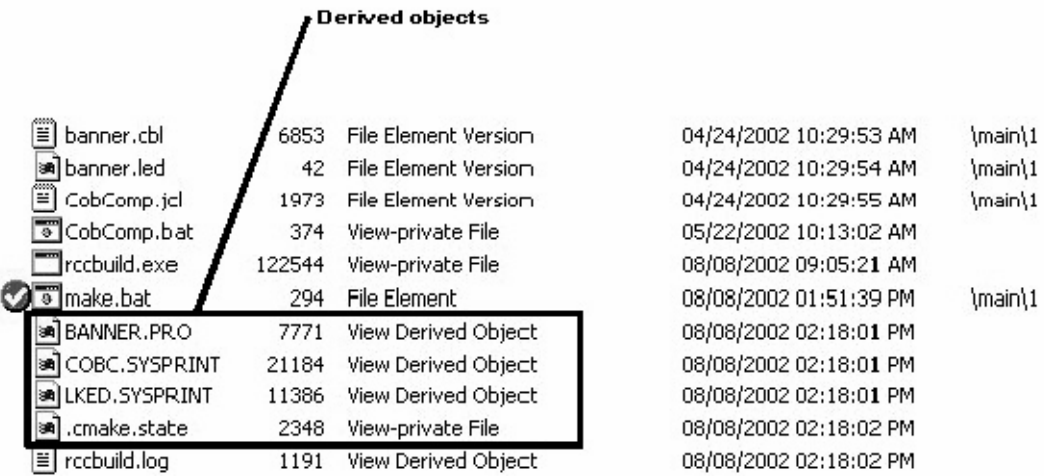

The **SYSPRINT** and log files are sent to the directory from which you run the **rccbuild** command. If you run the **rccbuild** command from a directory other than the view that contains the source files, direct the derived object and other output files to the view by specifying an output path (**–o** *path*).

# **SSL Security Proxy and Secure Password Protection**

# **Introduction**

This chapter describes two new security enhancements for Remote Build: SSL Security Proxy and Secure Password Protection.

Using these two new enhancements is optional. You can continue to use the Remote Build feature with its existing username and password encryption functionality or you can choose to use Remote Build with either or both of these new enhancements.

SSL Security Proxy allows for encryption of data passed between Remote Build clients and servers. It makes use of stunnel on the Remote Build client and rccSSLProxy on the Remote Build server.

A SSL key database, containing the SSL encryption certificate, is created during the installation of this Remote Build release. The password for this database can be stored as an environment variable, which allows you to use the Remote Build server proxy to retrieve it, instead of requiring you to specify the password in start up scripts (rccSSLMVSServerProxy.sh and rccSSLUSSServerProxy.sh). See *[Setting the Environment](#page-78-0)  [Variable for the Remote Build Proxy](#page-78-0)* for more information.

Secure Password Protection uses the new rccMKSecure command to store encrypted mainframe passwords for use by the Remote Build client.

With this functionality, it is no longer necessary to specify a mainframe user password when running the Remote Build client command (rccbuild). By using rccMKSecure, the user can now create an encrypted password file that is read by the client. See *[Creating](#page-77-0)  [a Secure Password for the Remote Build Client](#page-77-0)* for instructions about how to do this.

# **Process Overview**

To set up secure passwords and SSL security proxy:

- **1** Create a secure password file for the Remote Build client.
- **2** Set the environment variable for the Remote Build proxy (rccSSLProxy).
- **3** Set up SSL for Remote Build.
- **c** Create a SSL key database.
- **d** Set up the Remote Build server proxy.
- **e** Set up the Remote Build client proxy.
- **f** Execute Remote Build client.

An example of setting up SSL for Remote Build is included for reference.

**Note:** The set up of secure password protection and SSL Security proxy server are not dependent on each other and can be implemented separately or together.

## <span id="page-77-0"></span>**Creating a Secure Password for the Remote Build Client**

Creating a secure password file provides additional security to the Remote Build environment by providing encrypted storage of the mainframe password on the client. To do this, execute rccMKSecure. Without using this feature, you will either enter the password by hand into the Remote Build request or provide the unencrypted password in a shell script.

**Note:** rccMKSecure creates a secure password file called .rccSecure. On UNIX systems, the file resides in the directory defined by the system environment variable HOME. On Windows, the file resides in the directory defined by the system environment variable USERPROFILE. These system environment variables should not be modified.

#### <span id="page-77-1"></span>**Executing rccMKSecure**

Execute rccMKSecure:

- **1** Execute **rccMKSecure** and provide the following information, when prompted:
	- ❑ For **System**, enter the system that the Remote Build server is running on. This is also the system your user name and password are valid for.
	- ❑ For **User Name**, enter the MVS or USS user name under which you submit remote builds.
	- ❑ For **Password**, enter and confirm the user password.
- **2** Specify –**au** in your Remote Build client scripts.

**Note:** Do not specify –**ap** on Remote Build client commands.

#### **When Your Password Expires**

When your password expires, follow the procedure in *[Executing rccMKSecure](#page-77-1)*. The password file will be updated.

#### **Removing a User and Password**

To remove a user and password for a particular system, do the following:

- **1** Execute **rccMKSecure -d**.
- **2** When prompted, provide the system, user name that you want to delete. After you enter this information, the user is removed.

**Note:** Using the rccMKSecure tool to add, change, and remove users, systems, and passwords for other users has no effect on your passwords and system privileges.

# <span id="page-78-0"></span>**Setting the Environment Variable for the Remote Build Proxy**

To set the environment variable for the Remote Build proxy:

- **1** Log on to USS as the user who is installing or starting the servers.
- **2** Edit the .profile file of this user. The profile exists in the user's home directory.
- **3** Supply the password for the SSL key database by entering **RCC\_SSL\_DB\_PWD =**  *password*.
- **4** Enter **export RCC\_SSL\_DB\_PWD**.
- **5** Save and close the .profile.
- **6** Cancel and restart the RCCSESM and RCCSESU jobs under MVS.

# **Setting Up SSL for Remote Build**

To set up SSL for Remote Build, you must do the following:

- Understand the function of the Remote Build proxies
- Learn how to use the Remote Build proxy server parameters
- Set up the Remote Build proxy server

#### **What Is a Proxy?**

A proxy acts as an intermediary between two parties. Remote Build has two proxies, one on the server side and one on the client side.

The Remote Build client communicates to the Remote Build client proxy (stunnel). The Remote Build client proxy communicates to the Remote Build server proxy (rccSSLProxy). The Remote Build server proxy passes the data to the Remote Build server.

On the server side, the proxy resides in the HFS directory on USS. In addition, two USS shell scripts call rccSSLProxy with the appropriate arguments (rccSSLMVSServerProxy.sh and rccSSLUSSServerProxy.sh). These scripts must be modified before they can be used, as explained in *[Setting Up the Remote Build Proxy](#page-80-0)  [Server](#page-80-0)*. stunnel on the client side also has two configuration files (stunnnelMVS.conf and stunnelUSS.conf); both must be configured before you can run them. There are USS and MVS configuration files on both the client side and the server side. There must be one server proxy (MVS or USS) for each Remote Build server that has been started. Each client machine requires its own client proxy for each Remote Build server that it connects to.

#### **How stunnel Works**

stunnel is a program that is based on openssl technology. On startup, stunnel uses a configuration file as input. The Remote Build samples directory contains two configuration files: stunnelMVS.conf and stunnelUSS.conf. These files are used to configure stunnel for the Windows and UNIX clients. *[Setting Up the Remote Build Proxy](#page-80-0)  [Server](#page-80-0)* explains how this is done.

#### **Remote Build Proxy Server Parameters**

Use these parameters to configure the Remote Build Proxy Server shell scripts:

#### **rccSSLProxy**

**-server** (*positional parameter*)

**-h** *ServerProxyHostName*@*ServerProxyListeningPort*

**-p localhost**@*RemoteBuildServerPort*

**-SSLdb** *SSLDataBasePath*

**-SSLdbpwd** *SSLDataBasePassword*

SSLDataBasePassword is an optional parameter; if it is not specified, RCC\_SSL\_DB\_PWD must be defined (see *[Setting the Environment Variable for the Remote](#page-78-0)  [Build Proxy](#page-78-0)*).

The **localhost** keyword represents the local host name. For details see *[OPTIONS AND](#page-48-0)  [ARGUMENTS](#page-48-0)* on page 29.

The parameters and associated variables are defined in the table below.

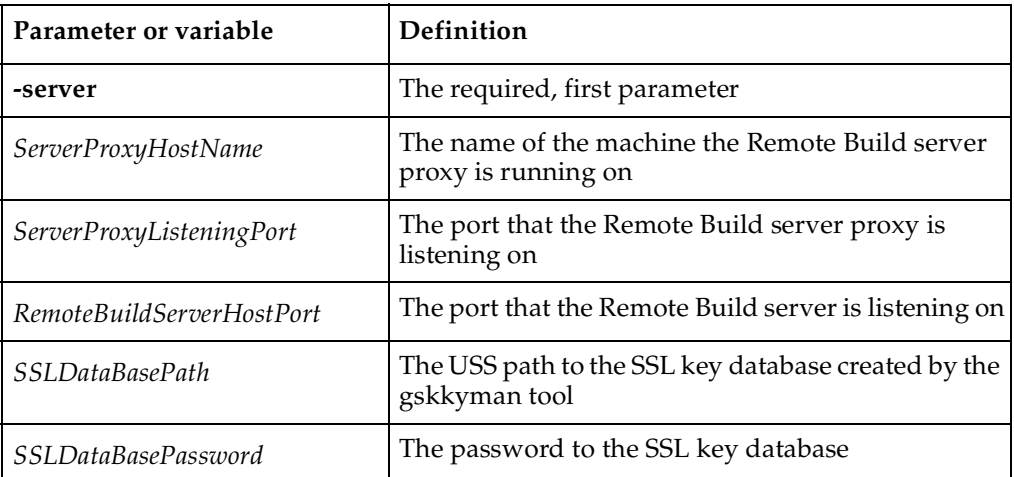

#### **Table 3 rccSSLProxy Parameters and Variables**

#### <span id="page-80-0"></span>**Setting Up the Remote Build Proxy Server**

Use the following procedure to set up a Remote Build proxy server.

- <span id="page-80-1"></span>**1** Create a SSL key database using the gskkyman tool on USS:
	- **a** Create the RACF group RCCBLD for your Remote Build users.
	- **b** Add all your Remote Build users to the RACF group you just created. Add any additional users that start the Remote Build servers.
	- **c** Log on to USS and create a directory, whose owner is RCCBLD, where your SSL key database is to reside.
	- **d** In the directory you created in [Step c](#page-80-1), type the command **export STEPLIB=GSK.SGSKLOAD**.

**Note:** Verify with your system administrator that GSK.SGSKLOAD is where your GSKSSL support exists.

- **e** Type the command **gskkyman** to start the Key Database tool.
- **f** Select **1** to create a new SSL key database and enter the key database name and password. You may then be given the choice to expire the password. If you choose to have the password expire, you must update the rccSSLMVSServerProxy.sh and rccSSLUSSServerProxy.sh scripts each time the password expires.
- **g** After you create the database, you are prompted to continue. Select **Yes**.
- **h** Select **5** to select the **Create a Self-Signed Certificate** option.
- **i** Enter a meaningful key label, such as **RCCKEY**. Select the default value when possible.
- **j** At the prompt **Do you want to set the key as the default in your key database?** answer **yes**.
- **k** Continue to select defaults where appropriate; when you are returned to the main menu, select **0** to exit.
- **2** Set up the Remote Build server proxy:
	- **a** Add the **–localHost** flag to the PARM card of the RCCRUNM (MVS Server) and RCCRUNU (USS server) JCL.
	- **b** Restart the Remote Build MVS and USS Servers.
	- **c** Edit the rccSSLMVSServerProxy.sh and rccSSLUSSServerProxy.sh as stated in the *[Example: Setting Up SSL for Remote Build](#page-82-0)*. These scripts reside in the HFS directory on the USS server.
	- **d** Make sure that RCCSESM and RCCSESU point to rccSSLMVSServerProxy.sh and rccSSLUSSServerProxy.sh, respectively, and that these two jobs execute at a dispatching priority high enough to prevent them from being swapped out.
	- **e** Submit the jobs to start the Remote Build server proxies.
- **3** Set up the Remote Build client proxies:
	- **a** Edit stunnelMVS.conf and stunnel.USS.conf to point to Remote Proxy Server Proxy. These files are in the same directory as the Remote Build client (see *[Example: Setting Up SSL for Remote Build](#page-82-0)*).
- **b** Execute the scripts by typing **stunnel stunnelMVS.conf** and **stunnel stunnel.USS.conf**.
- **4** Execute Remote Build client:

**Important** If you are using a sysplex environment, you must add the following JOBPARM statement to your JCL to force the RCCRUNM/RCCRUNU jobs, RCCMVS/RCCUSS jobs, and RCCSESM/RCCSESU jobs to run on the same LPAR:

/\*JOBPARM S=*sysid*

where sysid is the name of the LPAR where you want the JCL to execute.

**a** Execute a Remote Build client test by entering the command

**rccbuild –h localhost@***RemoteBuildClientProxyPort* **-testServer**

where *RemoteBuildClientProxyPort* is the port you have chosen for the Remote Build client proxy (stunnel). The **localhost** keyword represents the local host name.

This test should return the Remote Build server's version and system information (see *[Example: Setting Up SSL for Remote Build](#page-82-0)*).

- **b** Change the **–h** parm in your Remote Build client scripts to point to your Remote Build client proxy, rather then the Remote Build server.
- **c** When running your Remote Build client from the command line, change your **–h** parameter to **localhost@***RemoteBuildClientProxyPort*, where *RemoteBuildClientProxyPort* is the port you have chosen for the Remote Build client proxy (stunnel). The **localhost** keyword represents the local host name. See *[Example: Setting Up SSL for Remote Build](#page-82-0)*.

**Caution:** Do not use the Remote Build server host name and port.

## <span id="page-82-0"></span>**Example: Setting Up SSL for Remote Build**

This example sets up a MVS server to use the Remote Build proxy. To set up a USS server, follow the same procedure using the USS scripts and servers. It is not necessary to create another SSL key database for USS; use the same one for multiple servers.

**1** Create SSL key database with the gskkyman tool (See step 1 of *[Setting Up the](#page-80-0)  [Remote Build Proxy Server](#page-80-0)*).

- ❑ SSL key database path = */key/key.kdb*
- ❑ SSL key database password = *mypassword [Remote Build Proxy Server Parameters]*

**Note:** The SSL key database password parameter is optional.

- **2** Select ports for servers and proxies.
	- ❑ Remote Build MVS port = *6004*
	- ❑ Remote Build MVS server proxy port (rccSSLProxy) = *6003*
	- ❑ Remote Build MVS client proxy port (stunnel) = *9090*
- **3** Determine machine names for servers and proxies.
	- $\degree$  Remote Build server proxy = myz800
- **4** Add **–localHost** to the **PARM=** card in RCCRUNM JCL. For example, **PARM=(***parm names* **-localHost)**.
- **5** Restart the RCCRUNM job by canceling (c) or purging (p) it. Submit the RCCRUNM JCL again.
- **6** Ensure RCCSESM points to rccSSLMVSServerProxy.sh by verifying that the HFS path to rccSSLMVSServerProxy.sh is correct.
- **7** Configure the rccSSLMVSServerProxy.sh script.
	- ❑ In the script set HOST\_MACHINE\_NAME = **'localhost'**
	- ❑ In the script set PROXY\_ HOST\_MACHINE\_NAME = myz800
	- ❑ In the script set REMOTE\_BUILD\_SERVER\_PORT = *6004*
	- ❑ In the script set REMOTE\_BUILD\_PROXY\_PORT = *6003*
	- ❑ In the script set GSK\_SSL\_DATABASE\_PATH = */key/key.kdb*
	- ❑ In the script set GSK\_SSL\_DATABASE\_PASSWORD = *mypassword* (optional)
- **8** Submit the RCCSESM JCL.
- **9** Alter stunnelMVS.conf on the client.
	- ❑ In the script, replace STUNNEL\_PORT with *9090.*
	- ❑ In the script, replace REMOTE\_BUILD\_PROXY\_HOST\_NAME with myz800*.*
	- ❑ In the script, replace REMOTE\_BUILD\_PROXY\_PROT with *6003.*

❑ If the file .rnd is installed in other than the default location, and/or stunnelMVW.conf/stunnelUSS.conf are not also present in and started from this new location, update the **RNDfile=** parameter to point to this new location.

**Note:** If installing as link or mount install, copy the file specified by **RNDfile** to the local home directories of each userID.

- **10** Execute the command **stunnel stunnelMVS.conf** to start the Remote Build client Proxy.
- **11** Run the Remote Build test command.
	- ❑ Enter the command **rccbuild –h localhost@***9090* **-testServer**
- **12** Run all commands with **–h localhost@***9090.*

## **For More Information**

For additional information about openssl visit http://www.openssl.org.

For additional information about stunnel visit http://www.stunnel.org.

# **Sample Build Files**

This appendix demonstrates how to submit two types of remote requests using the client command **rccbuild**:

- <span id="page-86-1"></span>■ Building a COBOL load module.
- Running the COBOL load module.

Each process generates output files that are returned to the client machine.

## **About the Sample Files**

[Table 1](#page-86-0) describes the sample files.

<span id="page-86-0"></span>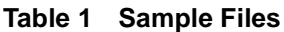

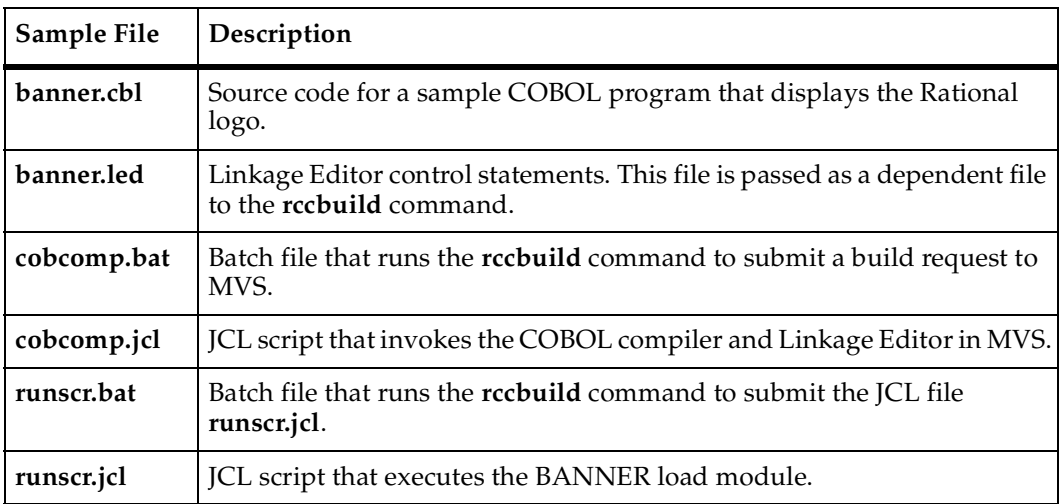

# **Submitting the COBOL Build Request**

This section describes the following:

■ Editing the **rccbuild** command within the batch file **cobcomp.bat**.

■ Running the batch file on the client machine.

#### **Editing the Batch File**

The batch file **cobcomp.bat** contains the following **rccbuild** command:

**rccbuild –h** *servername***@***portno* **–b cobcomp –ft cobcomp.jcl –k IBM-850 –r IBM-037 –it banner.cbl –dt banner.led –v MBR=BANNER COBCOMP=***cobol\_lib* **LERUN=***langenv\_lib* **HLQ=***hlqname* **SYSTEM=***hlq2name* **–V –V –V**

This **rccbuild** command passes a JCL script, COBOL source, Linkage Editor statements, and values for user-defined variables to the server.

Edit the batch file:

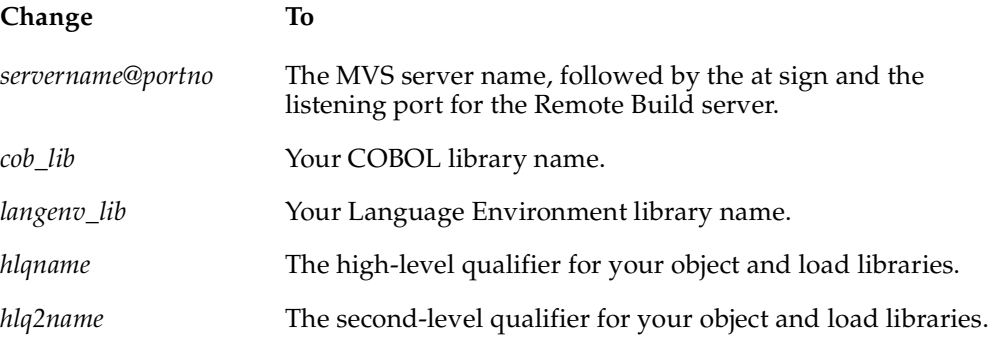

UNIX users, remove these codepage parameters:

**–k IBM-850 –r IBM-037**

#### **Understanding the User-Defined Variables in the Build Script**

The **–v** option in the sample **rccbuild** command supplies values for user-defined variables that are declared in the build script **cobcomp.jcl**. The variables are highlighted in the following example.

```
//COBC EXEC PGM=IGYCRCTL,REGION=4096K,
…
//STEPLIB DD DISP=SHR,DSN=&COBCOMP
…
//SYSLIN DD DISP=SHR,DSN=&HLQ..&SYSTEM..OBJECT(&MBR)
…
// DD DISP=SHR,DSN=&LERUN
…
```
#### **Running the Batch File**

To run the batch file on the client:

- **1** Update your system search path, if needed, to include the directory that contains the executable **rccbuild**.
- **2** Make the directory that contains the sample files the current directory.
- **3** At the command prompt, enter the following:

#### **cobcomp.bat**

The build server returns two output files, whose names are derived from information in the COBCOMP JCL:

- **COBC.SYSPRINT** contains COBOL compiler messages. **COBC** is the step name on the **EXEC** statement that calls the COBOL compiler.
- **LKED.SYSPRINT** contains Linkage Editor messages. **LKED** is the step name on the **EXEC** statement that calls the Linkage Editor.

These files are returned to the client because **COBCOMP JCL** also has **SYSPRINT DD** statements that include the extension parameter **RCCEXT=RCCOUT**.

## **Running the COBOL Load Module**

To execute the COBOL module in MVS, you can run the **rccbuild** command.This section describes the following:

- Editing the **rccbuild** command within the batch file **runscr.bat**.
- Running the batch file on the client machine.

#### **Editing the Batch File**

The batch file **runscr.bat** contains the following **rccbuild** command:

**rccbuild –h** *servername***@***port* **–b runscr –ft runscr.jcl –k IBM-850 –r IBM-037 –v HLQ=***hlqname* **SYSTEM=***hlq2name*

This **rccbuild** command passes JCL and values for user-defined variables to the server.

Edit the batch file:

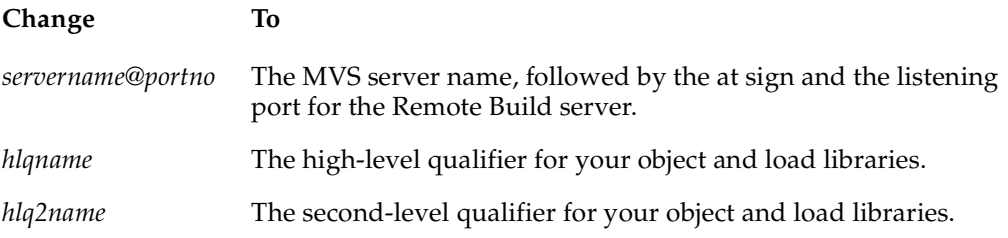

UNIX users, remove these codepage parameters:

**–k IBM-850 –r IBM-037**

#### **Running the Batch File**

To run the batch file on the client:

- **1** Update your system's search path, if needed, to include the directory that contains the executable **rccbuild**.
- **2** Make the directory that contains the sample files the current directory.
- **3** At the command prompt, enter the following:

#### **runscr.bat**

The build server returns two output files, whose names are derived from information in the RUNSCR JCL:

- **RUNLOG.SYSPRINT** is an empty file. **RUNLOG** is the stepname on the **EXEC** statement that calls **BANNER**, the COBOL load module.
- **RUNLOG.SYSOUT** contains the Rational logo, as shown below.

These files are returned to the client because **RUNSCR JCL** also has **SYSPRINT** and **SYSOUT DD** statements that include the extension parameter **RCCEXT=RCCOUT**.

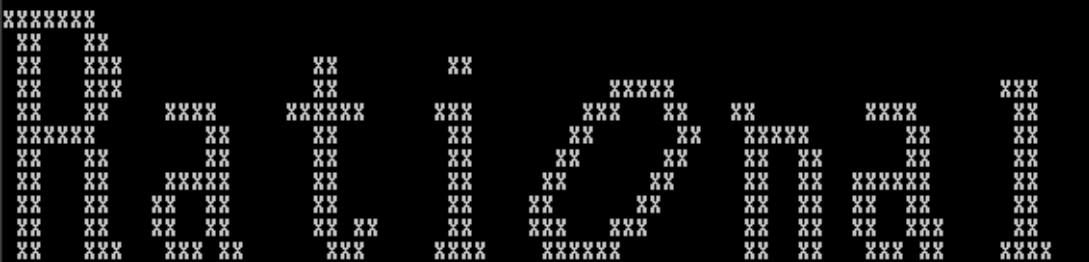

# **Sample rccbuild Commands**

This appendix describes several sample **rccbuild** commands. It also demonstrates that command options are not positional. For more information on **rccbuild** command options, see Chapter 4, *[Sending a Build Request](#page-46-0)*.

# <span id="page-90-0"></span>**Sample Commands**

■ Ping a Remote Build server called **os390**. No build request is passed.

**rccbuild –testServer –h os390@42310**

■ Return the version of the client executable **rccbuild**.

```
rccbuild –version
```
- Send local files (JCL and COBOL program) to the server for processing. **rccbuild –b rcccomp –ft rcccomp.jcl –i banner.cob –h os390@42310**
- Set a time-out factor of one minute for starting the previous build request. **rccbuild –h os390@42310 –T 1 –ft rcccomp.jcl –i banner.cob –b rcccomp**
- Send TSO login details to the server. If the login details are valid and the user has access to the required libraries and directories, the makefile is processed.

**rccbuild –h prodserv@24434 –au BOSMA01 –ap DEL34 –ft helpux.mak –b hlp**

■ Point to an MVS-based library that contains thebuild script **INVMAIN**.

**rccbuild –h prodserv@24434 –proclib ACPDEV.LONDON.JCL –b INVMAIN**

■ Pass values for user-defined variables for a script through the **–v** option. The command also identifies input (**–i**) and dependent (**–d**) files.

**rccbuild –h os390@55323 –b cobcomp –ft cobcomp.jcl –it banner.cbl –dt banner.led –v MBR=BANNER COBCOMP=MYCOB.LIB LERUN=MY.LE.LIB HLQ=HAZLTON SYSTEM=INVENT**

Set up a line prefix for messages that are recorded in the client log (**rccbuild.log**) during an MVS build run.

**rccbuild –h os390@47123 –b rcccomp –ft rcccomp.jcl –i banner.cob –P MONDAYJSMITH**

■ Set the maximum verbosity for messages recorded in the file **rccbuild.log**.

**rccbuild –h prodserv@24434 –proclib ACPDEV.LONDON.JCL –b INVMAIN –V –V –V**

■ Use the **–c** and **–n** options to set a test for continuing processing. It also demonstrates overlaying the two options with new values.

**rccbuild –h os390@4602 –b cob –ft cobcomp.jcl –it banner.cbl –dt banner.led –c GT –c EQ –n 10 –n 0**

# **Index**

```
&COMMA variable 50
&DEP variable 49
&INPUT variable 49
&OUTPUT variable 49
&PARM variable 50
&SP variable 50
&USERID 17
@ 52
@ signs in filenames 52
```
# **A**

absolute directory paths [38](#page-57-0) APF-authorized libraries [16](#page-35-0) auditing remote builds [53](#page-72-0) authenticating users in TSO [16](#page-35-1) authentication users setting level for [16](#page-35-2)

### **B**

BPXBATCH utility running Remote Build script with [23](#page-42-0) build environment passing variables to [37](#page-56-0) build job ownership [17](#page-36-0) build requests handling multiple MVS [14](#page-33-0)

handling multiple USS [14](#page-33-1) queuing [15](#page-34-0) build scripts data set location [22](#page-41-0) indicating build files in [42](#page-61-1) passing parameters to [37](#page-56-1) remote [31](#page-50-0) specifying [41](#page-60-0) specifying local [31](#page-50-1) build server passing login information [35](#page-54-0) pinging [30](#page-49-0) builds [33](#page-52-0) codepages for [35](#page-54-1) dependent files for [32](#page-51-0) input files for [32](#page-51-1) setting timeout factor [37](#page-56-2) working directory for (USS) [34](#page-53-0)

# **C**

*ccase-home-dir* directory [xviii](#page-17-0) ClearCase Explorer (Windows) [55](#page-74-0) clearmake utility makefile example [53](#page-72-1) overview [53](#page-72-2) client command repeating options [29](#page-48-1) submitting [41](#page-60-0)

client command (rccbuild) [27](#page-46-1) client command examples [71](#page-90-0) client software [3](#page-22-0) client version [30](#page-49-1) COBOL build example [67](#page-86-1) codepages [35](#page-54-1) command syntax, rccbuild [27](#page-46-2) concurrency considerations [15](#page-34-1) configuring MVS server [20](#page-39-0) configuring USS server [23](#page-42-1) conventions, typographical [xviii](#page-17-1) *cquest-home-dir* directory [xviii](#page-17-2) customer support [xx](#page-19-0)

# **D**

DD statements user-defined variables for [37](#page-56-0) deliverables MVS only [4](#page-23-0) USS [5](#page-24-0) dependent files [32](#page-51-0) USS [38](#page-57-1) derived objects, sample output [24](#page-43-0) documentation Help description [xix](#page-18-0)

## **E**

EBCDIC conversions [29](#page-48-2) EXEC statement build requirements [44](#page-63-0)

## **F**

filename issues [52](#page-71-0)

# **H**

Help, accessing [xix](#page-18-0)

# **I**

imbedding rccbuild in makefile [53](#page-72-1) input files [32](#page-51-1) MVS [32](#page-51-2) USS [38](#page-57-2) installing [3](#page-22-0) Remote Build client [3](#page-22-0) Remote Build server [3](#page-22-1) Installing Remote Build server overview [3](#page-22-2) IVP [24](#page-43-1)

## **J**

JCL build scripts overview [41](#page-60-1) JCL members customization requirements [21](#page-40-0) JOB statement in build scripts [41](#page-60-2)

# **L**

listening port [21](#page-40-1) Log files rccbldc [15](#page-34-2) log files ccubldc [54](#page-73-0) logging server messages [19](#page-38-0) logging trace entries [19](#page-38-0) login details [35](#page-54-0) lower-case names [29](#page-48-3) LRECL consideration, build scripts [41](#page-60-3)

#### **M**

makefile running [54](#page-73-1) makefile example [53](#page-72-1) message line prefix [38](#page-57-3) mixed-case names [29](#page-48-4) multithreaded server [1](#page-20-0) MVS deliverables [4](#page-23-0) MVS server running [11](#page-30-0)

# **N**

national language messages [4](#page-23-1)

## **O**

operators in conditon code comparisons [36](#page-55-0) output files returning to client [33](#page-52-0) USS [38](#page-57-1) output messages [48](#page-67-0) overriding JCL PDS [32](#page-51-3) Ownership of build jobs [17](#page-36-0)

### **P**

passing build script parameters [37](#page-56-1) passing options to script [38](#page-57-4) passing variables to build server [37](#page-56-0) PDS locations [32](#page-51-3) pinging server [30](#page-49-0) port number selecting [23](#page-42-2) setting [21](#page-40-1), [24–](#page-43-2)[26](#page-45-0) predefined variables &COMMA [50](#page-69-0) &DEP [49](#page-68-0) &INPUT variable [49](#page-68-1) &OUTPUT [49](#page-68-2) &SP [50](#page-69-2)

prefix, message line prefix [38](#page-57-3) prefixing server messages [38](#page-57-3) prerequisites, server installation [5](#page-24-1) proclib location, for JCL scripts [31](#page-50-2)

# **Q**

queue size, setting [15](#page-34-3) queuing build requests [15](#page-34-0)

## **R**

RACF authentication [16](#page-35-3) RCCBLDS module [4](#page-23-2) RCCBLDW module [4](#page-23-3) rccbldw script [23](#page-42-3) rccbuild command options [30,](#page-49-2) [35](#page-54-2) -ap [35](#page-54-3) -au [35](#page-54-0) -b [31](#page-50-0) -c [36](#page-55-1) -d [32](#page-51-0) -f [31](#page-50-1) -h [30](#page-49-3) -i [32](#page-51-1) -k [35](#page-54-1) -l [34](#page-53-0) -n [36](#page-55-2) -o [33](#page-52-0) -P [38](#page-57-3) -p [37](#page-56-1) -proclib [32](#page-51-3) -r [35](#page-54-4) -T [37](#page-56-2) RCCRUNM RCCUSS member editing [24](#page-43-3) Remote Build remote build jobs sizing [21](#page-40-6) installing [3](#page-22-1) requirements [2](#page-21-1)

-testServer [30](#page-49-0) -V [36](#page-55-3) -v [37](#page-56-0) -version [30](#page-49-1) rccbuild command syntax [27](#page-46-2) rccbuild commands, samples [71](#page-90-0) RCCDLL module [4](#page-23-4) RCCEXT extension parameters examples [42](#page-61-1) overview [18](#page-37-0) RCCMAIN module [4](#page-23-5) RCCMSENU module [4](#page-23-1) RCCMSG module [4](#page-23-6) RCCMVS JCL [22](#page-41-1) RCCMVS member [21](#page-40-2) customizing [22](#page-41-2) customizing [21](#page-40-3) RCCRUNM JCL [21](#page-40-4) RCCRUNM member [21](#page-40-5) RCCRUNU member (USS) [23](#page-42-4) RCCUSS member (USS) [23](#page-42-5) relative directory paths [38](#page-57-0) processing overview [11](#page-30-1) Remote Build client requirements [2](#page-21-0) ownership of [17](#page-36-0) Remote Build queues remote build script [31](#page-50-0) Remote Build server

repeating rccbuild options [29](#page-48-1) required rccbuild options [27](#page-46-1) requirements client [2](#page-21-0) Remote Build server [2](#page-21-1) return codes logic for processing [36](#page-55-2) returning derived objects to client [54](#page-73-2) returning output to client [33](#page-52-0) running MVS server [11](#page-30-0) running USS server [11](#page-30-2)

## **S**

sample input file [24](#page-43-4) sample output file [24](#page-43-0) sample rccbuild commands [71](#page-90-0) sample.out file [25](#page-44-0) security for MVS objects [16](#page-35-3) server machine [30](#page-49-3) server messages logging [19](#page-38-0) server port [30](#page-49-3) server timeout [37](#page-56-2) Sizing server queue [21](#page-40-6) SMP/E for MVS installation RECEIVE-APPLY-ACCEPT [9](#page-28-0) spawning build processes [14](#page-33-2) starting the MVS server [22](#page-41-3) starting the USS server [24](#page-43-5) stopping MVS server [22](#page-41-4) USS server [24](#page-43-6)

submitting local build scripts [31](#page-50-1) submitting the startup job (MVS) [22](#page-41-5) submitting the startup job (USS) [24](#page-43-7) Synopsis (rccbuild command) [27](#page-46-2)

# **T**

TCP/IP sockets [15](#page-34-4) TCP/IP requirement [2](#page-21-2) timeout factor for builds [37](#page-56-2) trace entries logging [19](#page-38-0) tracing activating [21](#page-40-7) truncating MVS bound filenames [52](#page-71-0) typecase conversions [29](#page-48-2) typographical conventions [xviii](#page-17-1)

## **U**

underscores converted to ampersand (@) [52](#page-71-0) underscores in filenames [52](#page-71-2) UNIX working directories [38](#page-57-0) uppercase conversion (MVS) [52](#page-71-0) user-defined variables [51](#page-70-0) USS deliverables [5](#page-24-0) USS server configuring [23](#page-42-1) installing [9](#page-28-0) running [11](#page-30-2)

## **V**

variables, user-defined [51](#page-70-0) verbosity (messaging) [36](#page-55-3) verbosity level setting [21](#page-40-8) verifying client/server communication [24](#page-43-1) MVS [24](#page-43-1)

USS [25](#page-44-1) version, client [30](#page-49-1)

## **W**

working directories (UNIX) [38](#page-57-0)